## **HARDWARE**

Fans

1999

**INSIDE: MAKING A PRINTED CIRCUIT BOARD** 

### **TIPS**

(NON) MASKABLE<br>INTERRUPT

**TRICKS WITH THE** SUPERCPU-DIRECT-PAGE

## **GEOS**

**ALSO ON THIS COVER DISK: FINDER FOR** WHEELS

### **TOOL THE REX-SHELL REU TOOL**

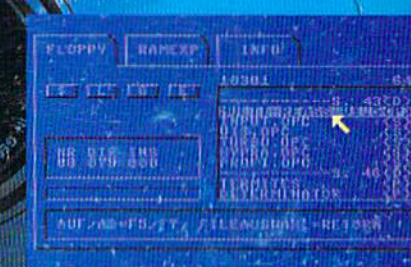

### **AUDIO CD's**

# $\mathbf{a}$ NSPIRA

**ITHIE TRAX, BACK IN TIME AND CHRIS HULSBECK** 

Scanie River Andrew

SCENE HORTH

### CMD - HARDTARE - ORDERS: 1-300-333-3233 - softliare - CMD

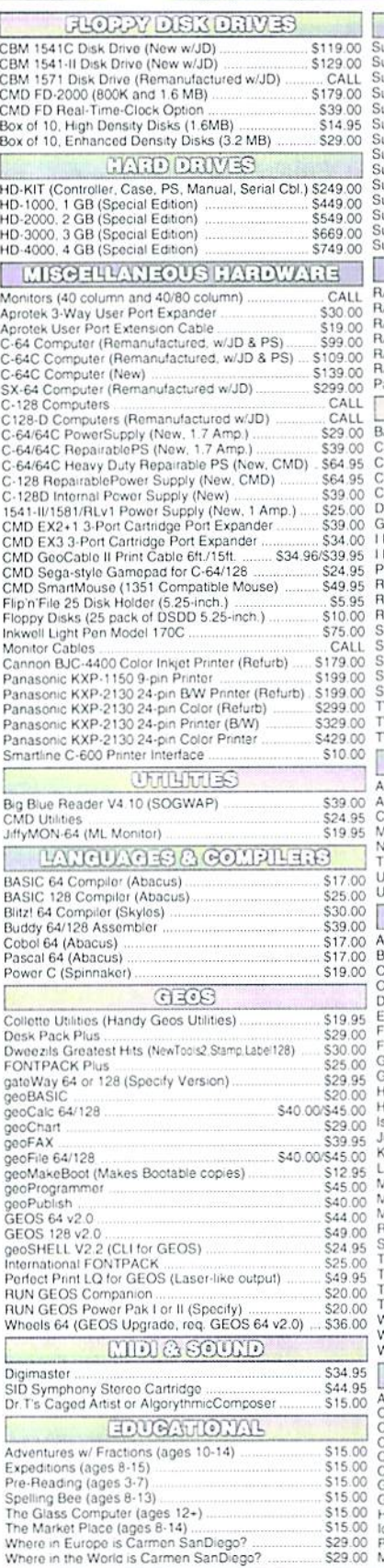

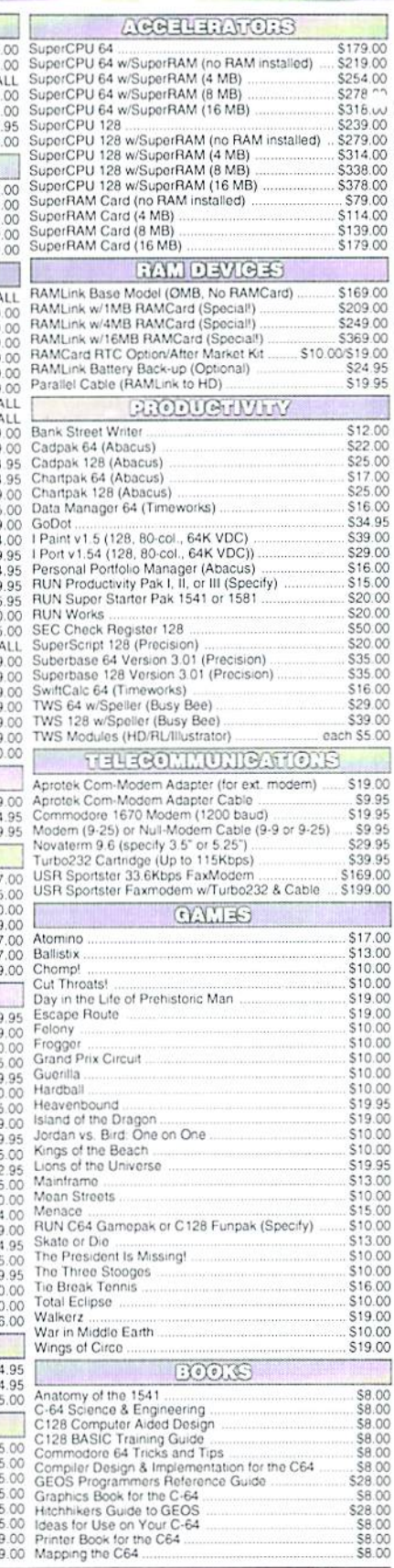

#### \*\*\* All Major Credit Cards Accepted \*\*\* Mastercard • Visa • Discover • American Express

#### Creative Micro Designs, Inc.

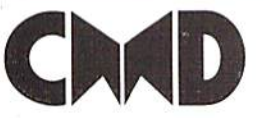

P.O. Box 646 East Longmeadow, MA 01028 Visit our Web Site at http://www.cmdweb.com/

#### THE HOTTEST UPGRADE EVER CREATED FOR GEOS

If you've been waiting for GEOS to get better, faster and more efficient, your wait is over! Click Here Software's Wheels takes GEOS to the next level, with full integrated support for all the latest hardware. Wheels also adds many features not previously available in GEOS, as well as some that could only be had by buying or adding other utilities and patches. GEOS is really going someplace, and it has the Wheels to get there!

#### Wheels64 \$36.00 Wheels128 \$40.00

Minimum requirements for Wheels: GEOS 64 v2.0 or GEOS 128 v2.0, 1541 or 1571 disk drive, mouse or joystick, and 128K or larger RAM expander.

### Jovaterm version 9.6

#### Join the Telecommunications Revolution... get on the Information Super Highway TODAY!

· Easy-to-use - novice user configuration . Now supports UUencode and UUdecode and converts files on disk or in a buffer. Also ASCII <> PETSCII and PETSCII to Unix. · Protocal support: Zmodem up/download, resume (crash recovery), streaming to buffer, Ymodem batch, Ymodem-g;

Xmodem-1k; Xmodem-1k-g(to buffer); Xmodem-CRC: Punter: Kermit: WXmodem · Supports High Speed Interfaces like Turbo232 for speeds up to 230Kbps.

· Supports ANSI color/graphics, VT102, and VT52 in 80 col. Plus Commodore color graphics and ANSI color. All emulation modules now load from one window

**Just \$29.95** 

(Specify 5.25" or 3.5" disk)

25- or 28-line C-128 VDC 80-col. mode. Use any memory device as a buffer including: 17xx REU. RAMLink partition. GeoRAM, C128 VDC, BBGRAM, and internal C64 memory New text capture features Capture text on-

· New faster 80 column modes: Soft-80 on

C-64 (enhanced scrolling w/ REU); and

line and store in any device; High-speed transfers directly into memory and now retain buffer contents with battery/power backed RAM devices such as RAMLink Enhanced full featured Text editor can now load/save files from the buffer and has an integrated script compiler.

- Script language for automatic operations
- Simple BBS mode dial-in downloading
- Supports real-time clocks in CMD devices
- All new user's manual

#### annung Increase Disk Access Speed by up to 1500% While Retaining 100% Compatibility!

**JiffyDOS** 

JiffyDOS 64 System Includes JiffyDOS C64 Computer ROM and one JiffyDOS drive ROM. JiffyDOS 64c System \$39.00 Includes JiffyDOS C64c Computer ROM and one JiffyDOS drive ROM. JiffyDOS SX64 System \$49.00 Includes JiffyDOS SX64 Computer ROM and SX1541 drive ROM

\$8.00

\$39.00 JiffyDOS 128 System \$49.00 Includes JiffyDOS C128 Computer ROMs and one JiffyDOS drive ROM. JiffyDOS 128D System \$49.00 Includes JiffyDOS C128D Computer ROM and 1571D drive ROM. JiffyDOS Drive ROMs \$19.00 Available for Commodore 1541, 1571, 1581 and most compatibles

Nexes Computer Sand, Number Required for C-64/64C Orders ()

#### **Shipping and Handling Charges**

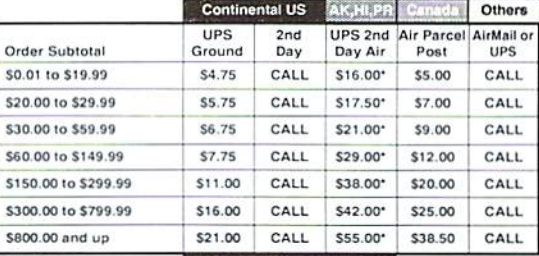

#### UPS C.O.D. add \$5.00 (US only)

\* Other shipping methods available. Call for details. POLICIES: CMD accepts: Major Credit Cards, Money Orders, COD and POLICIES: CMD accepts: Major Credit Cards, Money Orders, COD and<br>Personal Checks. Personal Checks are held 3 weeks. Customer is responsible<br>for shipping charges on refused packages. Most liems are stock, contact CMD<br>for fi

Info: (413) 525-0023 Fax: (413) 525-0147

## CONTENTS

### September 1999-

6 AudioCD's

There is noth ing more characteristic about the C64 than the

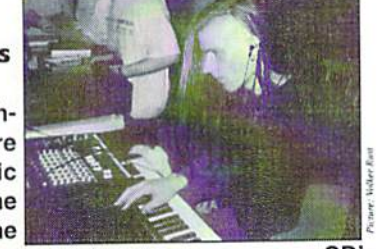

sound of the SID. There are numerous CD's full of interpretations that have already become legend. We have listened to them and are reporting starting on page 6!

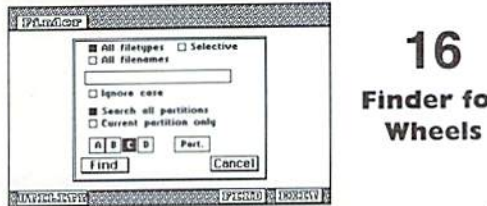

16 Finder for

Good news for all Wheels users. There is new utility by Maurice Randall which helps you to find everything, provided that you start looking for it. And this is really fun with the Finder for Wheels. You can find out more about on page 16 or on our cover diskl

26

#### REX-Shell for the REU

An ideal deve lopment tool for all REU

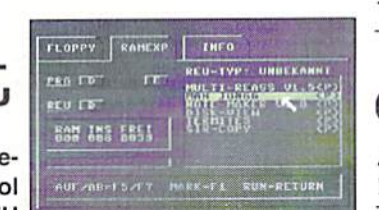

owners is the cover disk's highlight this time. A BASIC Project: REX- Shell allows for the comfortable Eternal Calendar, part 2 management of programs in the REU. More on that on page 26!

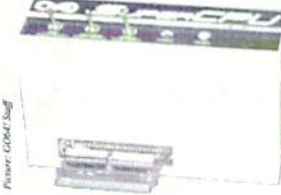

#### 30 superCPU Corner

Not only does the 65816 processor in the SuperCPU turn the 2ero- page into a directpage, but many other things are possible in an indirect way. More about "Trickery with the Directpage" can be found starting at page 30!

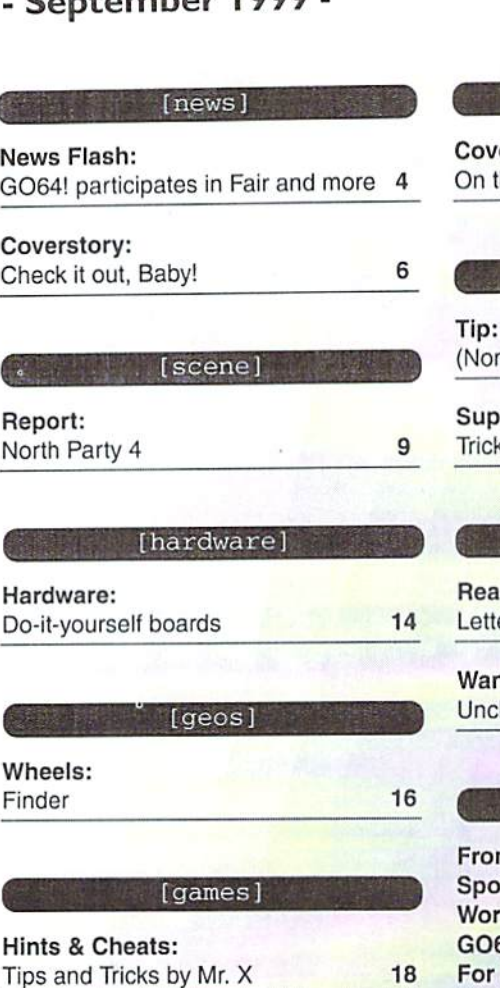

[tutorials]

Assembly - Language: Part 6 of our tutorial 22

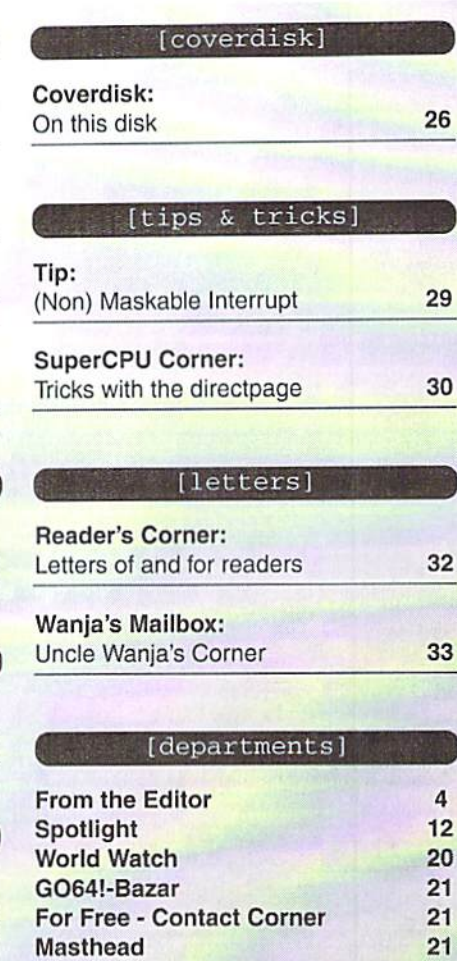

REX-Shell NMI-Disable BASIC-Project NP4-Stuff

GO64-Bazar-Form

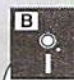

24

Finder (Wheels) GEOS Font Assembler-Tutorial Table Zynax II (Game)

u,  $\frac{1}{2}$ 

GO64 | september 1999 w

21

#### "Fun of Computing"

was the name of a computer show whieh was held on our campus some time ago. Nothing too large, but who cares... Although it was mainly intended for fans of the Amiga, other systems

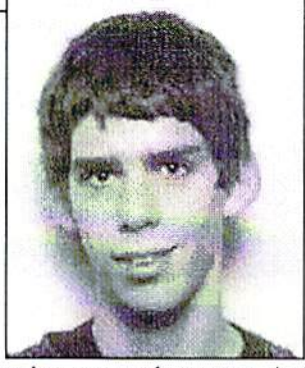

apart from the PC mass markel were welcome loo, And given the above motto, no organizer should be surprised if a totally excited C64 enthusiast suddenly knocks at his door.

So, I set up my complete breadox system, including the SuperCPU and a CMD HD. Thanks to the generous support I got from a friend (in the form of a high end audio set-up with about 300 Watts) I was able to make sure even the most blindfolded PC user couldn't ignore my stand! After putting up some sign-posts and the latest issues of GO64!, the show could begin. During the two days of the fair, I got the typical reactions shown by people who are suddenly confronted with a C64 - on one side, there's the unbelieving surprise in view of the new, powerful hard- and software for the 64 and the enthusiasm expressed towards such an "outdated" system. Some self-appointed wiseacres had to make fun of it, bul became quiet as soon as they were shown how much we gel out of relatively little on this system, as it seems such efliciency can't be reached on todays modern systems. MHzMania and MemoryMania do have their down sides...

But there weren't many of this kind. Most people were openly interested and just came by to have a look. Now and then, they gave wistful looks, remembering the "good old time, when things still worked as you wanted them to", as a visitor told me. In some people's eyes, I could see a fire blazing up, and they bombed me with questions, a thirst for knowledge I could hardly satisfy, about what's been happening, how many were still active on the machine, whether I knew the one or an other program... Finally, one guy wanted to get his C64 out again, when he remembered he could perfectly use it to fill in a certain kind of form with a printer, which he couldn't do satisfactorily on the Amiga. Who knows maybe some of these people will return to our breadbox, if only as second machine.

But they at least will understand what I wanted to show the visitors: that our system, the C64, fits best to the motto of the show; Fun of Computing!

We wish you lots of fun reading the new GO64!

(Wolfran/sang)

## **News Flash**

#### Gravenreuth goes stalking again

As the German newsmagazine "Focus" reports in issue No. 30, the lawyer Guenler Freiherr von Gravenreuth, known as hunter of copy-pirates, has found a new occupation: one of his clients had registered his rights to the name "Webspacc" and then took proceedings against at least 30 German internet providers wilh reminders and bills in which he claimed more than 1000 DM because they had used this word on their pages. As a consequence of this so-called proprietary-offence 40 internet companies have founded an initiative and public prosecutors are already investigating. E-mail-contact: team@online-recht.de Before "Guenni" Gravenreuth was known as hunter of C64-pirate-eopies. Wilh dubious con-swindle he had tried to get on at them.

#### Cameron Kaiser gives away comp.binaries.cbm

Because of too much work in his private life Cameron Kaiser has announced that it is impossible for him to moderate the newsgroup comp.binaries.cbm permanently. The experienced moderator Markus Mehring is going to take his place, but Cameron promised to support him from the background..

#### New patch to Geowrite 128 now available

The Geowrite 128 version 2.2 Patch is now available. The upgrade contains, among other things, the following innovations: complete support of four disk drives, booting from any drive from A-D if you click a file on it and an improved loading sequence. The program is available for USS6, if you are interested please contact directly Todd Elliott, 2906 Kathleen St., Riverside, CA 92506, USA. You must also give your storage medium (1541, 1581 or FD2000).

#### Interview with Rob Hubbard

At the end of August the legendary C64-musician Rob Hubbard gave a phoneinterview live on the radio in the 6581 Sll) Show. He was interviewed by moderator Hard Hat Mack.

#### Improved Star Command Homepage

Joe "STA" Forster has armed his "Star Commander" homepage. He has made the main changes at the item "The X1541 Shop," which contains many more programs for a helpful conversion of data between the Floppy 1541 and a PC. You can find his homepage with all further information directly under **http://sta.c64.org**.

#### New CBM special edition

Lately Iwin Corporation has announced the  $C<sub>64</sub> x32$  Computer! This means a special machine with a limited edition of  $10,000$  pieces. The C64 x32 will look very similar to the Commodore 65, 64 MB Ram, a 3D graphic card, an isD soundeard, a 3,5" disc drive, a TV - and VGA- attachment, serial attachments as well as a modem- or ISDNcard are only some of first highlights. Dp to now more details about the "wondermachine" are secret, but you can retrieve more information from the Internet at

http://www.iwin-corp.com/news/cbm\_news/cbm\_future\_products\_and\_plans/ cbm\_future\_products\_and\_plans.htm

#### Jerry Roth (DrJ5, QLink) has died

SID composer Jerry Roth died in July. To honour him, his works have been made available in the newsgroup comp.binaries.cbm as a set of seven self-extracting archives (jroth1.sfx thru jroth7.sfx).

#### C64 mailing lists

The net offers a lot of mailing lists concerned with the C64, and the net itself also offers you an overview, under...

#### http://cbm.oc.dynip.com/ftp/text/cbmmailing-lists-list.txt.

This list of C64-related lists is updated monthly, even more frequently at times. A mirror of the list is available under...

#### ftp:fvideocam.net.au/cbm/Info-txt/cbmmailing-IIsts-list.txt.

You might also like take a look at http:// www.onelist.com - this server allows noncommercial users to create their own lists, and a lot of them are c64-related. (source: TIFCU mailing list)

#### File utility available for free download

Right now, the newsgroup comp.binaries.cbm contains a self-extracting archive called "duo.sda" {posted by Jeffrey L. Jones of Loadstar Magazine). Duo is mousecontrolled file utility meant to simplify navigation on CMD-Harddisks and RAMLinks. The contents on comp.binaries.cbm are changing quickly; however, outdated material ean always be found on

http://videocam.net.au.

#### GeoWrite upgrade

American c64 programmer Todd Elliott is working on a patch for GeoWrite128 that upgrades it to version 2.2. His further plans are to make GW memory resident, and make it possible to use more than seven fonts in one document. In the current slate, the serial number check lias been removed, and GW128 has been extended to support four drives. The patch runs on GEOS 2.0 and Wheels 128. Comact Todd at

#### eyethian@juno.com

to get further information.

#### Mailing list for GEOS programmers

A new mailing list for all subjects related to programming on GEOS, Wheels and MP3 has been created under the name "geoProgramming: The Millenium". The list is moderated by Todd Elliott. To subscribe, send an email to

#### gtm-request@ videocam.net.au

containing the word "subscribe" in the subject field AND in the message body.

#### Emulate a Spectrum with your 64

The 64 is not the only computer worth to be emulated at the moment, comp.binaries.cbm contains an emulator for ZX Spectrum BASIC that runs on the C64, posted by Jesper B. Nielsen <jez@post9.tele.dk>. It's freeware and it runs most BASIC programs written for the spectrum without any changes. (Press F7 (for help)

#### HTML support for GeoWrite?

MegaPatch3 eo-authour Wolfgang Grimm is thinking about writing a GeoWrite that displays HTML documents, as he announced in the Brotkasten Corner in BTX.

#### SoftMMU, an expanded memory management API

Whith this 6502-based API (Application Programming Interface), David Holz <whiteflameParrot@geocities.KillTheParrot.com> wants to define and build a library of routines to handle memory expansions of any kind. Look to...

#### http://www.geocities.com/ResearchTriangle/ Lab/1767/scratch/softmmu.html

...where he offers reference code on how to move memory pages on a standard c64 and a 64 expanded with GcoRam. His code cheeks for damages to the memory structure as well as segmentation faults. The system can be extended to any other memory expansion. David's looking forward for your constructive criticism, and maybe even your cooperation for the project.

http://fly.to/theflame

#### Successor of LUnix?

Daniel Dallmann (e-mail: dallmann@heilbronn.netsurf.de) has written completely new version of LUnix which is called LNG. It has the same range of functions as the old version, has TCP/IP support (SLIPbased), and has a working FTP-client that now is able to work with the commands DIR, CD, PWD, MORE and GET. Further information on LNG can be found on this web-page -http://www.heilbronn.netsurf.de/dallmann/ lunix/lng.html

#### Wheels-update to V4.2

There are 30 Wheels users who still have not sent in their registration cards; therefore, it was not possible to send them the free upgrade. Maurice Randall is asking users to send in their registration cards. Numbers still missing: Wheels 128 numbers (WH-xxxxB) 1072, 1075, 1076, and 1079 as well as Wheels 64 numbers (WH-xxxxA) 1022, 1025, 1026, 1097, 1103,

1104, 1106, 1108, 1109, 1110, 1114, 1115, 1116, 1118, 1119, 1120, 1158, 1163, 1181, 1192, 1196, 1202, 1204, 1211, 1219, 1220. Maurice stales that any future applications for Wheels will not work wilh versions lower than 4.2. Aller having sent in your registration card, you will receive the disk with the new version as soon as possible.

#### Commodore Faction ceases publication

The British magazine, Commodore Faction, has stopped publication due to a lack of money.

#### G064!/Commodore World participates in Fair

It's time again! From Oct 29 to Nov 1, Hobby&Elektronik 1999 will be held in Stuttgart. Again, the CSW publishing house is going to take part in the second largest consumer fair, presenting, among others, all products from CMD, the Commodore 64 Web.it and the IDE controller, on a total area of 34 (!) square meters. On the soltware side, Wheels, MegaPatch 3 and the brand new and hot operating systems for the SuperCPU, namely CLiPS and JOS, will be shown. We'll even have our own Internet access system set up. You'll find us in hall 11, where our booth with the large Commodore flag can be spotted from a distance. An exact description of the route to the fair grounds can be found on the net under

#### http://www.messe-stuttgart.de/

- we hope to welcome a large number of visitors as we did in the last two years!

#### CCL on Hobby&Elektronik 1999

Like the year before, the Commodore Connection Line (CCL) is taking place wilh an own booth in the hall of computer clubs. The CCL, maintained by Oliver Biasin, is Germany's most comprising address list for C64- and <sup>128</sup> users. Also at the CCL booth: KOMA and his C128 Super-Cube - "Tower" is not a worthy name for this Commodore monster, a wonder machine which really contains all and everything you can imagine. And, fresh from the press - the newest issue of KOMAdat, the list of C64 retailers' addresses Another topic is going to be video processing with the C64. We'll show a low-cost method for subtitling your videos, MySofl is going to show the current updates of the most comfortable applications for the C128..

E-Mail: Connection-Line@gmx.de

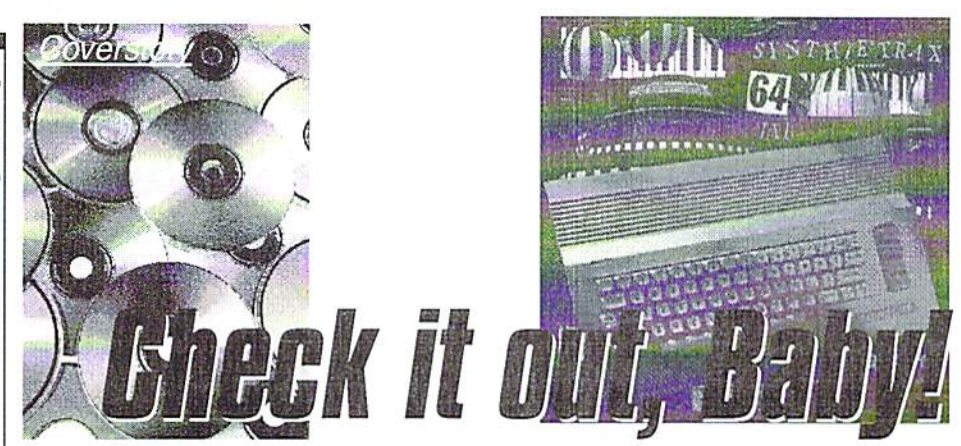

A few weeks after his appearance at the Out-of-Order Party, musician Taxim is publishing his first music CD, "Synthie Trax 64 Volume III". This will be the first volume on a digital medium; the first two were produced only on tape.

#### by Voiker Rust

Taxim proves his passion for C'64 history in ihc iniro of his CD, because he lets SAM-synthesized voice speak the words in the introduction. Until now, the Synthie Trax volumes had been produced containing Synthesized conversions of well-known SID compositions written by other composers. However in this volume, Taxim's original hit, "Living Black", is included, which won him acclaim at the Symposium Mekka Party. The synthesizer adaptation drives the creative theme of the winning tune, and the drum effects create a sense of pressure and feeling.

#### Raving Giana

"Legends" expands on the music created by the group of the same name. The new version is very impressive with its hypnotic character and is reminiscent of Chris Hülsbeck at his best. The "Giana Sisters" iniro track is used by Taxim in the next piece; the theme from the well-known "Jump & Run" is reworked into a techno-hit.

Unfortunately, the original interim piece is not included, but its flair is preserved at 155 BPM (beats per minute) promoted by deep, powerful, long-duration sounds. The title music of 1986 space shoot-'em up game is the father to the composition, "Erebus". "Erebus" sounds like something from the middle ages but uses space sounds to create an interesting contrast. If you'd like to hear the music from the first two of the "I.ast Ninja" games, you're in luck. Taxim has included three pieces from the games. "Wilderness" (Last Ninja I) and "The Office" and "Basement" (Last Ninja II). All three are convincing because of their tme-tothe-game melodies, and they create a unique sound environment for the listener.

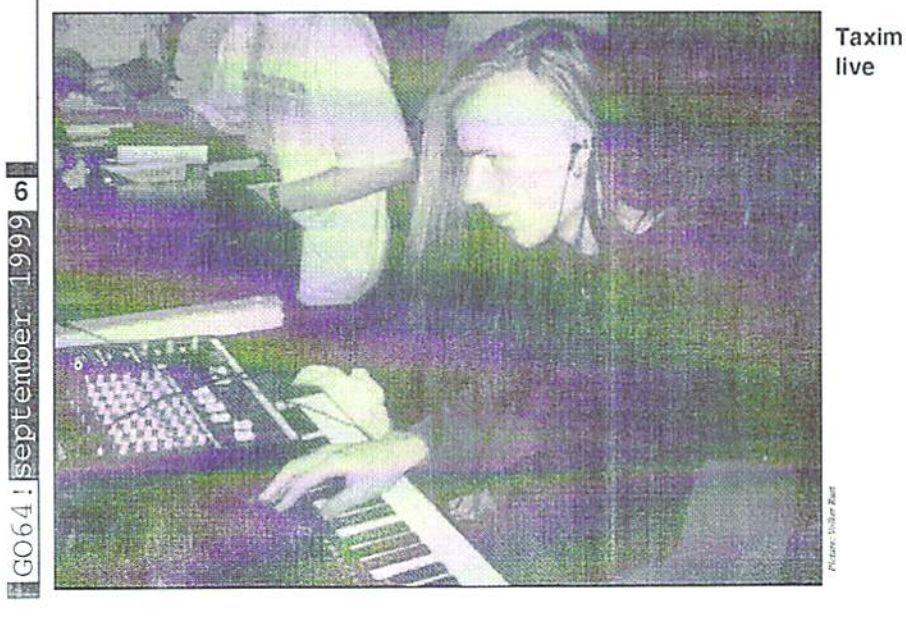

Hits

The " $C64$  Hitmix" is a mix which is sure to please dance music fans. At 140 BPM, music pieces from Katakis - Hard'n'Heavy, Outrun and Delta - are reworked by Taxim. This mixture doesn't sound like it would go together well, but the pieces really fit in nicely and sound great. To many peoples' liking, the title music from "Hollywood Poker" is included. Originally from Holger Gehrmann, this tune has been long-awaited in the music scene. Unfortunately, the piece only lasts two minutes.

#### Classics and Scene Music

Nostalgic feelings are awakened with Taxim's interpretation of the "City Cobra" theme. This reworking stays true to the original not only in melody but also in tempo, an important factor with this slow piece. "Hades Nebula" is the title music from the game of the same name. A bonus track includes conversions of the music from two demos, "Dawnlall" and "Unsound Minds". These are also included on the other volumes of Synthie Trax. He reworks these compositions once again for the new CD. Both pieces are reworked 1 to 1 from the material in the demos.

#### So To Conclude...

Unfortunately, many of the pieces have short playing time, the longest being about three minutes. The conversions are all well done and are top-of-the-charts worthy to some extent. The instrument use and execution reflect back on the original compositions, expanding and enhancing them. Some of the pieces could stand a little more change and variation. However, none of the pieces are boring, because Taxim knows how to vary and alter the themes well. His love of detail shows us that the C64 compositions really are convened well and with care.

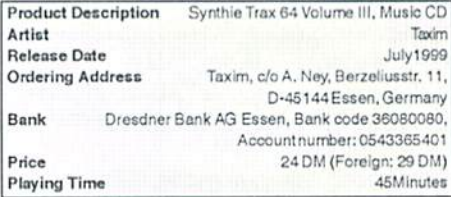

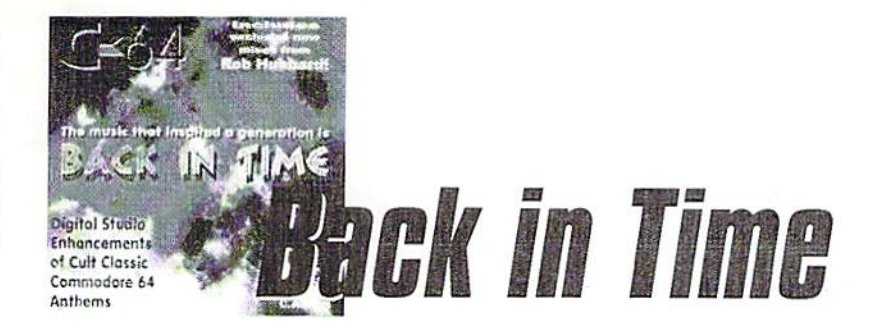

ostly arranged and produced by Chris MAbbott, this CD contains remixes of some well-known game tunes on the C64, like Delta 97, Rambo, Sanxion, Giana (Gianna?) Sisters, Arkanoid, Wizball, To Be On Top, and Crazy Comets; some of them are even done by the original composers, for instance, Chris Hülsbeck, Martin Galway, or Rob Hubbard. The latter one even contributes some exclusive, never-released remixes,

Well, what about the music? As you can guess, the sounds are a lot softer than we're used to from the C64. Alas, the crystal-clear synthesizer sounds aren't always an improvement; the most negative example of this is the music to Crazy Comets. This remix would definitely sound better with an exciting beat and hard guitar sounds rather than with the relatively smooth, bouncing synthetic bass in the background, Compared to the original, this remix sounds like music from Sesame Street rather than from a shoot'em up game.

Things are different with Chris Hülsbeck's remix of the theme, "To Be On Top", because it sounds a lot fuller and juicier than the original even without the guitars. Same for the Wizball theme and its spherical sounds; the sound of a professional synthesizer fits this one well, giving it a whole new quality. On the other hand, some folks arc going to dislike the new version of the legendary Ocean Loader theme, because it sounds like the title theme to an old-fashioned, science fiction TV show.

"Monty 97" probably could have used a richer bass and less of the C64 sounds, because the rock-style bass line itself is driving the piece. Maybe, distorted guitars would fit in. The way it is, it sounds a bit powerless, just like many of the pieces on the CD. One remarkable piece on the disc is the reworked version of Fred Gray's classic from the game, "Mutants", which eould have been done by Jan Hammer (who wrote the music to the "Miami Vice" TV series). This one's well

worth listening to, onee you've gotten used to the style, hi my opinion, one real masterpiece is the "Parallax" title music; it's wonderful how they manage to keep the character of the C64 original.

All in all, this CD seems a bit playful to me, which I dislike a little. However, I don't think the CD is Intended to be successful in the charts, so we shouldn't blame Chris Abbott and the other composers. I regard it as an interesting project, but it's not the kind of music I'd listen to in the car or at home. However, C64 fans who're interested in how to reinterpret game classics on synth will be happy with the CD. It's just a matter of personal taste.

One thing I found particularly interesting is the music and game commentary given by Chris Abbott, Warren Pilkingtou, Fred Gray, and Patrick Phelan (creative director at Gremlin Interactive) on the inside of the cover. In there, we also find a short interview with Rob Hubbard, including a statement about the music for "Sam Fox Strip Poker" {'"Well., er... er... yes, under different name... I thought it was too cheesy, but I needed the cash!"}. Well... that's the way...

Back In Time CD, (c) 1997 High Technology Publishing, Ltd., PO Box 260, Bromley, BR2 OZG. Great Britain. http:// www.c64audio.com

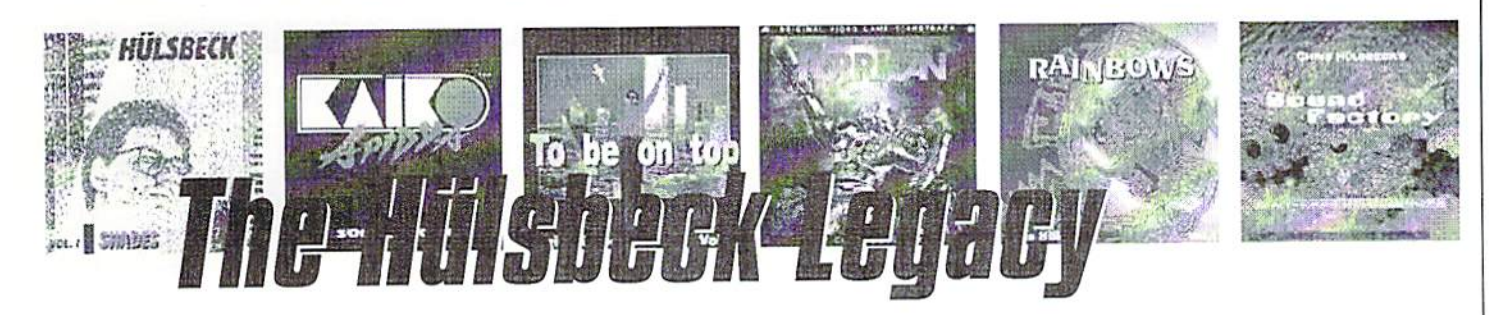

#### by Helmut "Katakis" Bieg

n his debut CD called "Shades", Hülsbeck doesn't care a lot for his memories of the C64. The silver disc from 1991 does not contain any C64-related tunes except his first one, the one that was published by the 64'er magazine in 1986. "Shades" is almost identical to the C64 version, only slightly modified, The piece still sounds good, although he should have gotten more out of a synthesizer. You can play this version beside a C64 playing the original version and not notice any significant differences. The CD also contains medley of Turrican tunes, which is Be On Top". By exploiting the capabilities of the Amiga. Maybe, it's still worth listening

probably not very interesting to fans of the C64, since it's based on the Amiga versions of Turrican I and II.

The second Hülsbeck CD, the soundtrack to the Amiga game "Apidya", ignores the C64only community altogether. Besides the ingame tunes, the disc also includes some rather strange rap/hip-hop tunes, certainly not his best ones.

Things are different with the third CD by Cliris, "To Be On Top", whose title tells you what to expect - very beautiful, new versions of the title tune as well as the theme from "To

his synthesizers, Hülsbeck manages to really pep up his tunes from the 80s instead of merely copying them. This goes especially for the title tune, which sounds absolutely fantastic. Fans of the game, "Gem'x", get their share of the new version of the Gem'x title tune Chris made for the CD. This one is similar to the pieces from "To Be On Top" newyei old stuff.

The fourth Hülsbeck CD is another disappointment to C64 enthusiasts, although it's the Turrican soundtrack. From an objective point of view, it might well he his best record, but all pieces on it originate from

news:

to, since it s the only one that reatures Chris The data track is interesting to all ritusbeek as we know him - just Turrican, just Hülsbeck.

"Rainbows", similar to "To Be On Top", is enriched with two classic C64 tunes, namely the title tune and in-game music to "Giana Sisters", which are both beautifully converted, although they also lack digi charm. However, contrary to "Shades", you clearly hear that you're not sitting in front of a C64, with clear synthi sounds coming from the speakers. The tune to "Jinks" is another pearl, though after one and a half minutes, it doesn't resemble the original very much, since at that point it changes from a slightly reworked version of the original tune to techno version of the old theme. Everyone's entitled to his own opinion on how this sounds, but we can say Chris the magician wasn't lazy.

"Sound Factory" is a disc of its own - no doubt about it. The "Jukebox" contained in

fans, even though Chris only included his old Amiga tunes, ignoring his works on the C64. However, the music pieces clearly show Hülsbeck's fascination for mainstream techno. As always, there are some remakes, "Jim Power" for instance. The rest is a matter of taste. There's also a remake of "Shades" on this CD, which has been reworked and brought up-to-date. This one really sounds great and can be considered the only real classic on "Sound Factory".

Alas, we have to say that Chris Hülsbeck doesn't care too much for his fans on the C64. Maybe that's due to the passage of time, but there's no doubt his CDs would be even better if he had used some more pieces from the "old times", since this way the techno overkill in his latter works would be more bearable. The way it is, there remain six CDs whose worth to 64 fans is questionable. Classics, like "Katakis", "Bad Cat" or "Danger Freak", are missing altogether. However, those who also have an Amiga

definitely won't be disappointed. From this point of view, "Sound Factory" is the most promising disc - despite the rather poor CD tracks - because the "Jukebox" contains all the Amiga sounds done by Hiilsbeek and Rudolf Stember.

All in all, it's a pity that even Chris couldn't bring more of his roots into the age of techno, since his new sounds don't have much of the fascination of the old tunes. When in doubt, there's just one thing to be done. Open your CD case, find the Katakis disk, load, lean back, and enjoy. Hülsbeck has never been better than here.

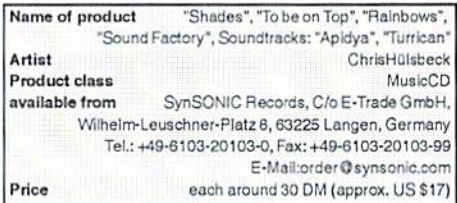

Zubehör

DATA HOUSE

Spa Rie Pov Act Adv Stra Unt L.

Versandkosten: Vorkasse 5.- DM - Nachnahme 10.- DM (incl aller NN-Gebühren) Ausland: nur Vorkasse (bar / Euroscheck / Postanweisung) + 20.- DM. DA = Deutsche Anleitung DV = Komplett Deutsch EV = Komplett Englisch Alle Angebote solange der Vorrat reicht. Irrtümer und Preisänderungen vorbehalten.

Inh. Kai-Uwe Dittrich, Weimarer Weg 7 a, 34314 Espenau, Telefon: 05673 - 925010 Fax: 925099

#### C-64 Spiele

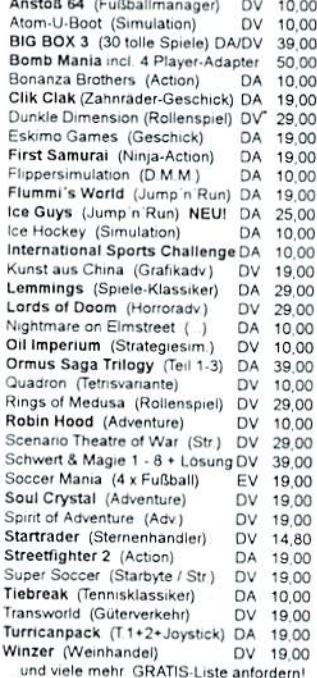

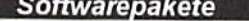

(Textverarbeitung mit 500 Textvorlagen)

GEOS

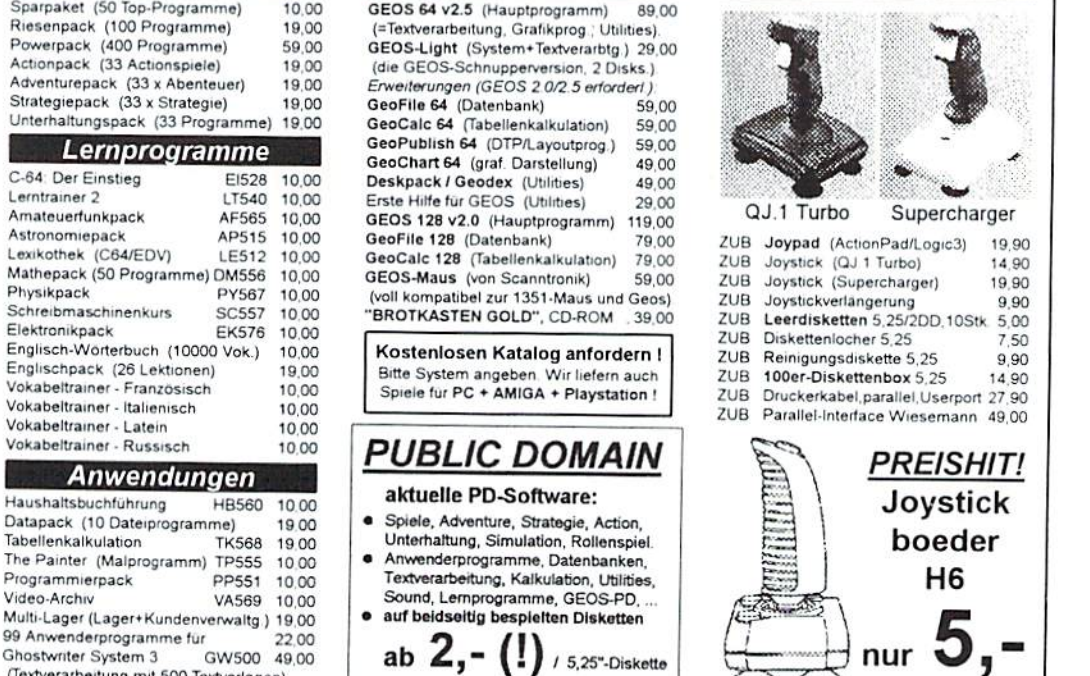

Versandservice: Mo.-Fr. 10 - 18 Uhr Sa. 10 - 12 Uhr - Telefon: 05673 - 925010

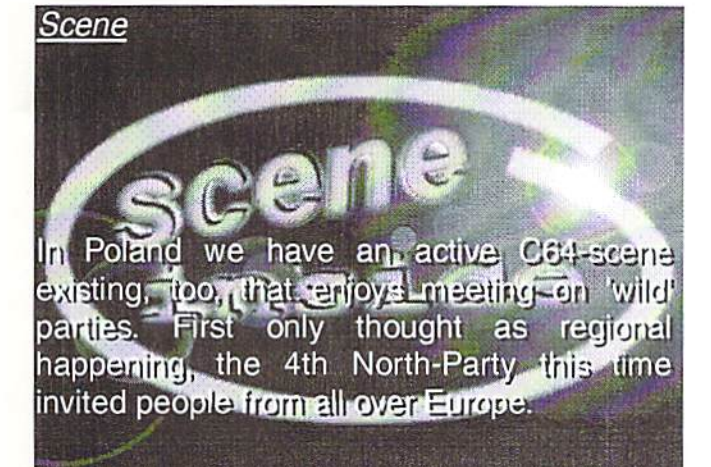

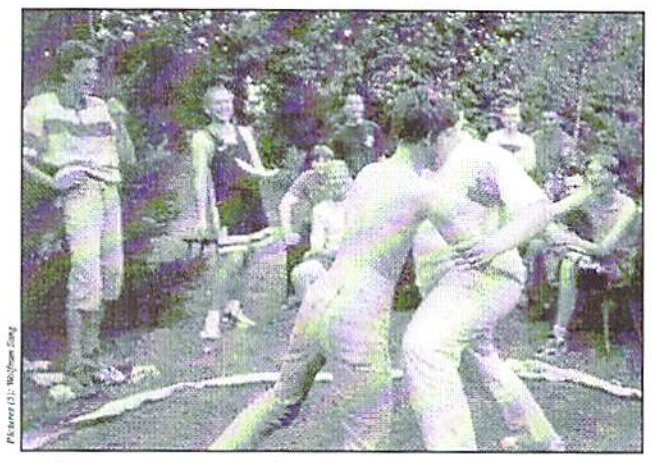

Almost as in Japan: C64 Sceners at sumo wrestling

# **News from the East**

#### by Wolfram Sang

In former times the intent to visit such a<br>party often failed because the invitations were only written in Polish. But this time the organizers worked hard to bring out an english version as well. They promised a party for C64 only, with lots of "not always serious" competitions and a wonderful familiar atmosphere. Well, in such a case you don't have to beg me for long! Ouickly we found some people and a car and went off Bartoszyce (pronounced  $10<sub>1</sub>$ 

"Bartoshetsa"). This town lies in the northeast region of Poland, quite a long way for Germans and other West-Europeans. But shortly after our arrival it was doubtlessly clear that the journey had been worth it. We were welcomed very friendly and people helped us with changing money and buying food for the following days.

A short time later we had the first funcompo: Sumo-Wrestling. The aim is to push your opponent out of the ring. In fact, this entire proceedure was borrowed from the Japanese. It's absolutely funny! Afterwards

we went on meeting people. Unfortunately only 5 non-polish people had made it to the party, so the interest in us was quite big. You could feel how glad there were about everybody that had been willing to come such a long way. After all, this meeting was meant to be something special. Although about 100 people came and the party was well visited, it still held my full attention.

#### Kurwa Vodka

It's no secret that on such occasions there's a huge taking of alcohol. And if you are so close to the Russian border (20 km) Vodka even starts getting more attractive than beer. The price for Vodka was really incredibly low, but I can say that about everything you might need for a party. No matter if buy Cola or pizza, you really didn't have to spend much money. The admission (15DM) that people from far away didn't have to pay wouldn't have been a problem either. The whole thing took place in the local cultural center. We had enough room and there would have been space for a few guests more, so we had the possibility to retire somewhere in a spare room, to chat or simply sleep. A big disadvantage was the hygienic situation; we only had a few toilets and they grew dirty quickly. To take a shower was not possible at all, and especially after the football match we would have been thankful to have a good shower available.

9

GO64!September 199

On the other hand the technical equipment was fine, the music equipment had a great

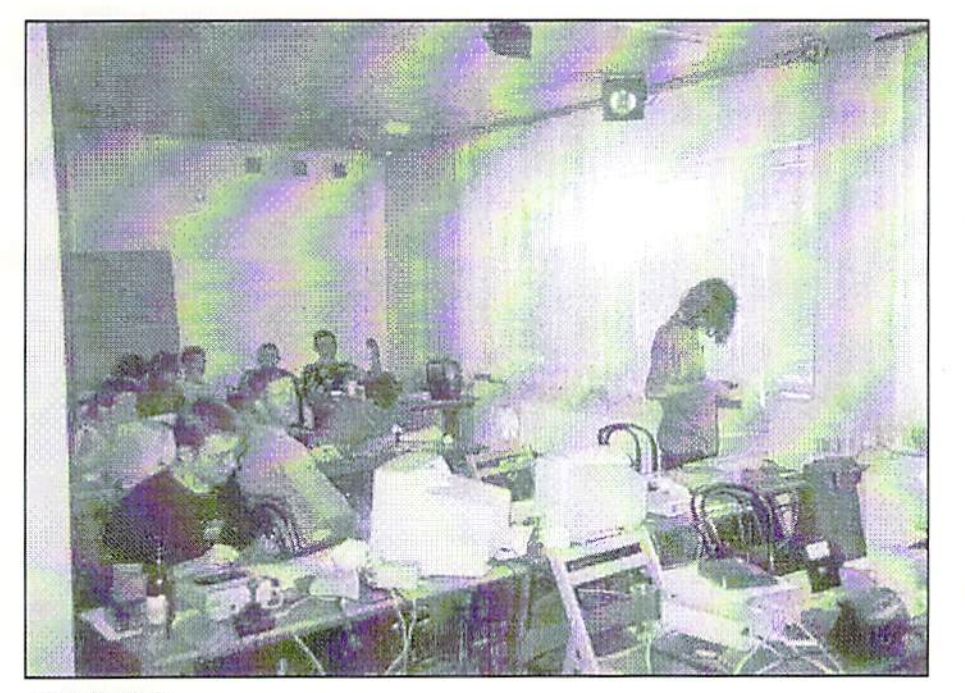

Men at work

sound and you would certainly he satisfied with the bigscreen. The live-acts, on which some of the sceners showed that they were also able to handle a music instrument, were good as well, especially the improvised playing of keyboard and bass guitar, both of which were impressive. And while some of us started dancing to the music, others were still working on their demos, graphics or music, as the deadline was moving closer. As an alternative you could sit in the garden and relax, as the weather stayed fantastic all the time.

#### C64-freaks always understand each other

The communication on both sides worked out well. Although you could often hear something like "My German/English is not very good" from the Polish side, this was just modesty in my eyes. Of course, talking about uncommon topics we had to use hands and feet, but on the whole this made it only more exciting. Usually we could talk to each other without complications, and what we were talking about was more than just our beloved breadbox. You could also find some openly expressed opinions concerning the change in Eastern Europe and get an idea of fair and the most important thing of all was Germany's reputation in a foreign country. Both sides gained a lot from this exchange. During all the time the atmosphere was **Inatextra something** simply fantastic. It was just as open, easy going and familiar as you would imagine C64-only party. To give you an example 1 the compo. Undoubtedly, people spent a lot want to talk about the aiready mentioned of work on them. For example they had new

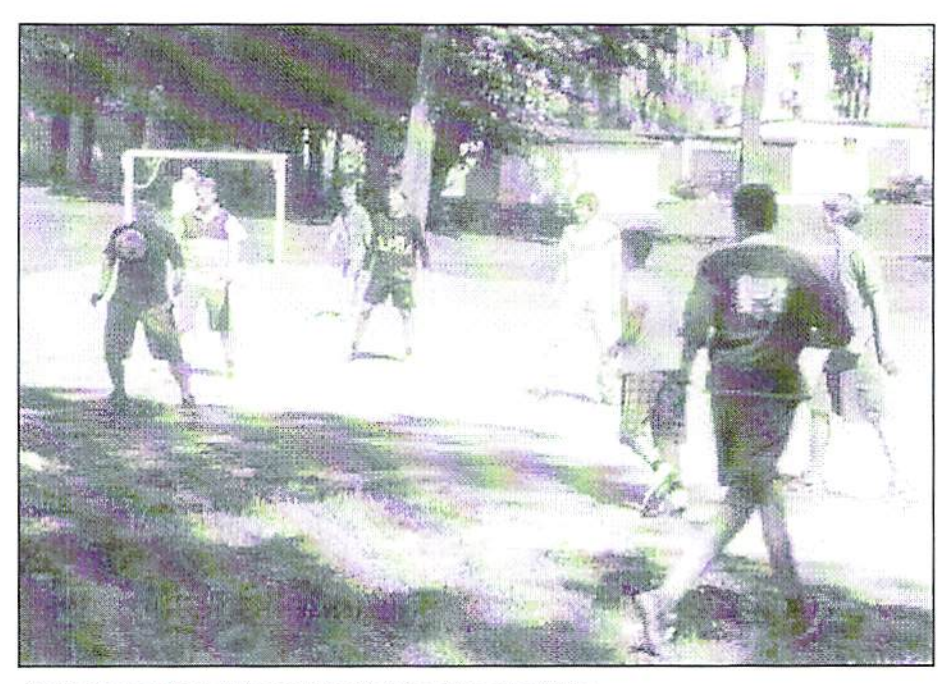

Not just couch potatoes: Football is also great fun

football match. On occasions like this often made a bad experience with too high ambitions. Of course here the teams wanted to win, too, but the match was extremely to simply have fun. That's how it should be!

The main event of each party is, of course,

disciplines like Stereo SIDs or Reflex-Tracker. Although here hardly anybody handed in anything, it was a good idea. Maybe the interest will be higher as soon as more people hear about it. And we might have a SCPU-demo-compo on our next party, who knows?

The way of voting was also new for me, but both easy and brilliant. Instead of choosing 3 favorites you could give points from 0 (bad) to 10 (very good) for each contribution. The advantage is that you don't have to make a decision between a number of applicants if you think they're all the same level. Besides there used to be the problem that you had forgotten music No. while listening to music No.17, so it was actually difficult to tell which you thought was better. It was hardly possible to compare. Here you could simply give marks according to your spontaneous impression and afterwards be completely concentrated on the next contribution. This made the voting more fair. Of course it was important as well that we had no PC-people without a sense for C64-effects spoiling the results.

I also want to remark that the organizers did everything possible to present every contribution at its best, every wish concerning old or new SID for the music was taken into account. On the other hand they weren't very strict with the rules. Even

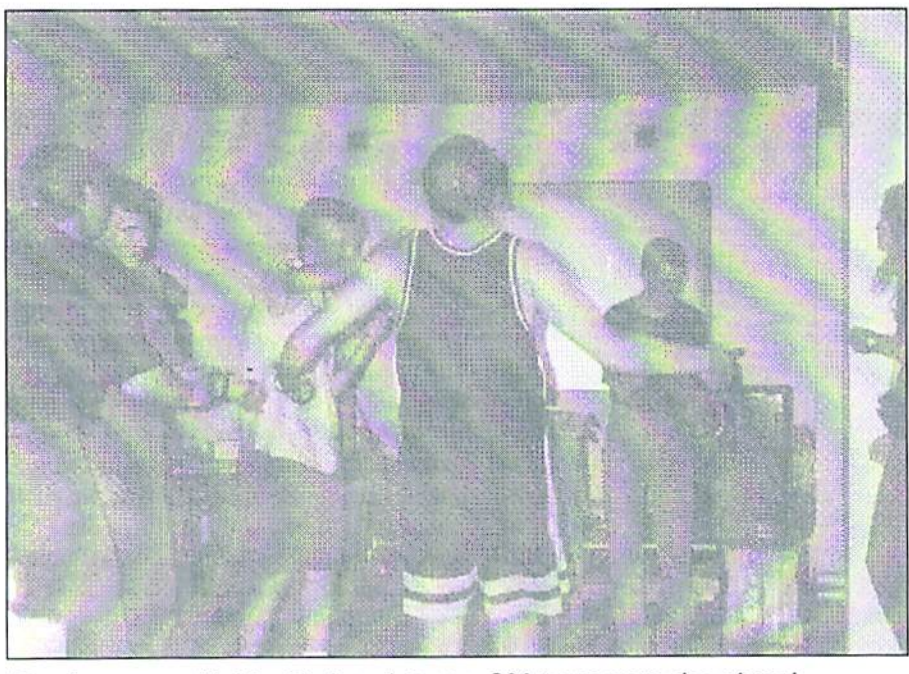

Dancing away with Llve-Techno, later on. C64 tunes were also played

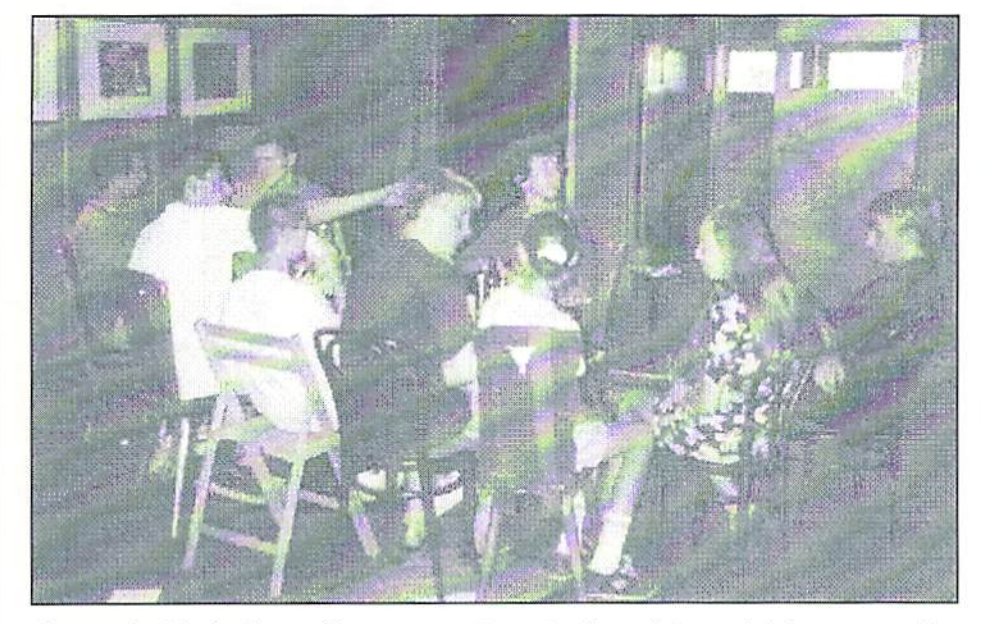

Some placid chatting with no computers at all. and immediately, some girls showed up

after the deadline, it was possible to hand in contributions, one of the shown demos was started from a machine-code monitor, and 4K-intros could be a bit over the 4096-byte limit. In general I don't think laying too much importance on rules, especially the deadline, is necessary, but a few rules are helpful to make sure everybody can work under the same conditions. Well, maybe we could talk about that again, a thing that worked very well on the North Party. The chief-organizer, Black Light, listened to all suggestions and made as much possible as he could. New ideas and help were always welcomed.

#### The releases

Of course everyone was quite excited about the contributions. All bigger polish groups had announced a demo, and because all people who have a name in Poland where there, you could be sure the competition would be thrilling in each class. You didn't have to be there yourself to hand in anything, so right at the beginning of the music-compo there was the first nice surprise: 35 Tunes had competed, the whole elite was there. Mostly the quality was good and there was something for each taste. Here another advantage of the voting-style showed: You could compare easily and discuss the points. I can say that I don't want to miss that again.

The graphic-compo was not that extensive, but everything that was shown was fine so far. Like in the other disciplines, there were no fake-entries, here everybody had really tried to give his best. For the 4K-compo some people could certainly have tried harder, the Symmek '99 showed how much you can do with 4 Kilobytes. Nevertheless the king's discipline is still the democompo. Especially here there were problems on the last parties, their level was fairly low. But the North-Party was pleasantly different, the quality was great, The winning demo from Arise was full of delighting effects and seemed well planned. Unfortunately it was, like 2 other demos, not 100% finished, so they weren't published during the party. It is sad that there's a certain tendency of some people not lo finish a demo if they've already competed wilh it. To counteract this behavior the organizers warned to distribute the versions that will not be finished within one month. In my opinion this is a good idea, who likes beta-versions anyway? So when this issue of GO64! is brought out, even the last contribution should be finished.

#### The finals

Now that the competitions were over the atmosphere was at its highest. Everybody discussed, talked shop, congratulated each other and sometimes celebrated by themselves. Everybody invited everybody to drink and laughed until stomachs ached. This cheerful party was only interrupted by the presentation ceremony. Next to cash prizes they also had small plates as souvenirs. A nice idea, C64-parties are more about fame than filthy lucre anyway. After that it was slowly time to exchange addresses, unfortunately the first of us had to leave. But still there were some who stayed until dawn. We had planned to leave at noon, so that we still had time to go shopping (in Poland this is possible on Sundays, too) and make a small after-party wilh the chief-organizer Black Light. Of course we talked about the pasi few days: How we liked everything, what we thought about Poland in general and if we would come again. Now we didn't mind promising lo come again at all. It was definitely our opinion that this party had been the best of all. Even the famous X'98 that had been really fine could not keep up with the Northparty No.4. And especially considering that the  $X'$ 99 is cancelled anyway, I can only tell everybody to go to the next North-party. It's far more than just an alternative,

#### North-Party No.5

We already have a few facts about the next event. It is quite sure that it will take place at the same time as the "The Party 9", e.g. ai the end of December. The organizers are very brave to compete wilh this commercial event. There is hope that the C64-sceners prefer quality lo quantity, although you have to drive a bit further for that. But you can easily get to Bartoszyce with the entrance fee you would have to pay in Denmark. And as we all know the date is much earlier this time. It should also be much easier to organize some cars or even a bus. In any case you should contact the organizers first because they help you where they can and might arrange an accommodations or a lift. And if the journey to Poland is a bit exhausting, you will finally be rewarded more than enough at the party. And in spite of all prophecy of doom: As long as there arc such meetings I'm not worried about the C64-scene. The new millenium may come!

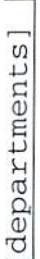

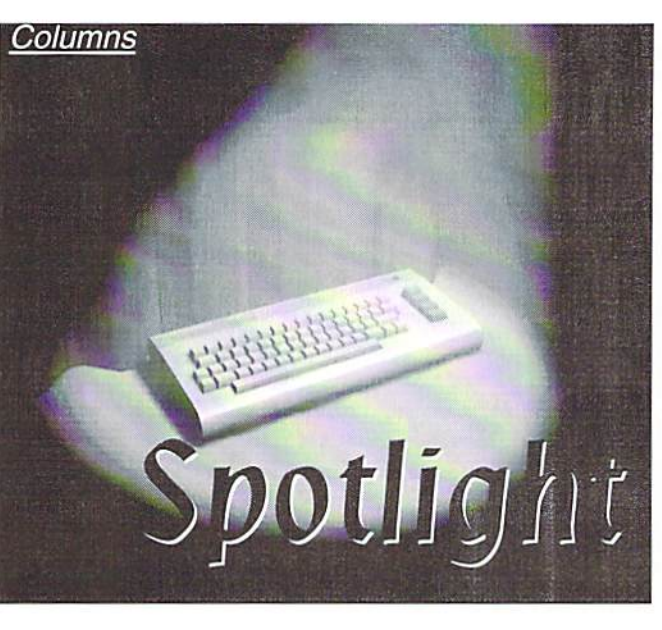

## PARTY ZEITGEIS

Parties are a crucial element of the C64 scene. 'Party' in this case does not mean the usual 'drink more beer than me' contests but real computer parties where the inner circle of C64 users as well as the less-addicted fans meet. A party is a good place to meet new people and make new friends. There are different variants of parties in the C64 scene ranging from small-scale meetings hosted by an individual user or meetings in rented community centers with around thirty guests to big cult status parties, meetings with hundreds or even thousands of C64 fans.

#### by Sven Tewes

**Somall-scale parties are hotter than ever but** nowadays many people in the scone enjoy smaller meetings that are more cozy and at the same time less expensive. Good examples are the "Computer's Hell' party in Berlin in may '99 with about twenty people not only from Berlin, or the 'Out of Order' party given by the game label of the same name in June. The bigger parties on the other hand doubtlessly lose popularity, no matter if it's the annual big old 'TP' party in Denmark - in Aars or in Fredericia - or 'Mekka Symposium', a yearly party in Fallingbostel, Germany. The reasons for this loss of popularity are obvious: first of all, a rising percentage of kids who prefer to have their eyes take on quadrangular shape during hourlong sessions in front of their Playstations or wonder over PCs tuned to 587 megahertz. But in general there is one main factor that robs the parties of their "spirit'; an unstoppable wave of commercialization all around.

Some of the parties were quite enjoyable because of their personal atmosphere a few years ago but now the time for true masters of the art has gone by. In those times people were feverishly copying dises while now CD reeordabies are written in the appropriate CD writers. Graphic arts specialists once had to pay attention to every single pixel, coders worked on demo productions that fit on two discs and composers pushed the SID to the limit. Nowadays wannabe PC freaks only use their machines to send zombies back to nirvana. Nobody seems to have any artistic skill anymore - graphics are scanned or rayiraced, samples are mixed together in the fast tracker to mindless 'Mod' music without any hint of imagination or devotion. At the same time publicity campaigns at computer parties reach alarming dimensions. At booths which seem to have been beamed over from the nearest computer trade show, hardware is sold, advertising trailers fill the screens in between competitions and the walls of the party locations are decorated with ad posters.

#### Commercialization as a free gift

As a result of the above, entrance fees are rising in many cases. In brief: there's a strong emphasis on commercialism and new financial sources many party-goers are fed up with anyway are explored. Nobody really seems to know where the surplus profit ends up and the only hope is that it is used for paying the rent of the party locations or improving the organization. Surely it is not used to lower the entrance fees which continue rising - whatever the reason.

Sadly enough, this year's biggest C64-only party fell flat. By 1997, the 'X' in the Netherlands was a party for users of various

systems hut in 1998 it became solely dedicated to C64s and C128s and it impressed through its in-seene charm, accommodations and real party atmosphere. Unfortunately there won't be another "X' this year. Explanations range from 'lack of motivation' to 'iistlessness', all in all related states of mind. Admittedly those are honest replies which deserve respect but nevertheless it's sad that the only opportunities left now are driving to Poland or to the 'TP' in Denmark. Whether it's the distance or commercialization, members of the German C64 seene inevitably will have something to complain about concerning the computer parties still to come in the last months of 1999.

Of course we're not going to give up on partying - no matter if the parties suffer from anachronistic nostalgia or sterile futuristic fantasies.

Mekka-Symposium 99

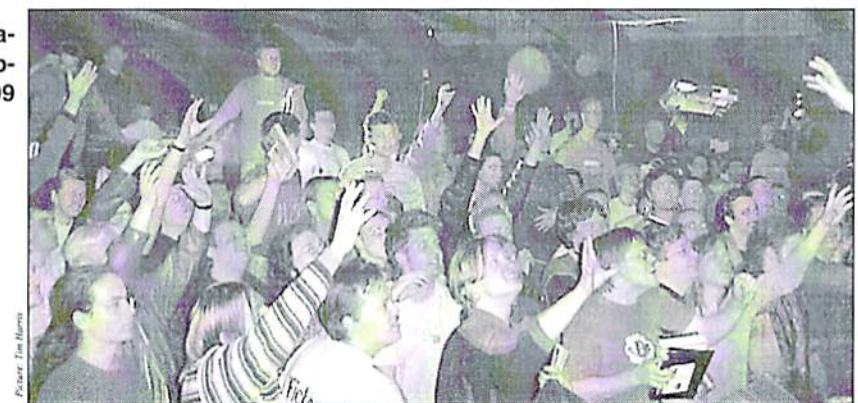

# C64/128 Hard & Soft Ware

Telefon/Fax: 02661-40338 von 10:00 Uhr bis 20:00 Uhr

Internet : www.graef-hard-soft.de (Komplettliste & Bilder/Infos zu Hardware/Software)

Für unser Gesamtangebot : Kostenlose Gesamtliste anfordern oder Homepage im Internet besuchen

Wir bieten ständig weit über 700 verschiedene C64 Programme auf Diskette, Kassette oder Cartridge - darunter eine grosse Anzahl klassischer Spiele,

Oldies aus den ersten Jahren, Spiele von Parker, Activision, Electronic Arts, SSI, Infocom, Magnetic Scrolls u.a. Auch Software für C16/Plus 4 bzw. manchmal VC20 vorhanden! Hardware für C64 : Wir bieten Rechner, Floppies, Bastlerware und Einzelteile und diverses Zubehör zu guten Preisen.

Versand : Vorkasse (+7 DM) oder Nachnahme (+15 DM) ; Ausland nur Vorkasse (+20 DM)

#### Staffelpreise bei Mehrabnahme möglich! GRATIS ab 20 DM Bestellwert : Tape für 1.- nach Wahl, ab 100 DM Tapes/Disk bis insgesamt 5 DM

Steckmodule für C64 : (Neuware)

### Sonderangebote - solange Vorrat reicht :

Je 40 DM : (Activision, originalverschweißt) Pitfall, Pitfall 2, H.E.R.O., Decathlon, Beamrider, Zenji

Je 35 DM : Toy Bizarre, Zone Ranger, Solar Fox , Spitball, Terminator 2

Je 30 DM : Q-Bert, Blueprint

Je 20 DM : Ms Pacman, Centipede, Galaxian, Jungle Hunt

Viele weitere Module auf Anfrage !!!

C64 Spiele/Programme auf Diskette :

Rampart (Burgenschlacht): 20 DM Thai Boxing (Kampfsport), C128 !!: 15 DM<br>Tai Pan (Action-Adventure) : 15 DM Strider 2 (Action): 15 DM Zork II (Adventure), Commodore : 20 DM Zork III (Adventure), Commodore : 20 DM Cosmic Causeway (Action) : 15 DM Hunt for Red Octobre (Action): 15 DM Highway Encounter (Action): 15 DM<br>Trivial Pursuit (Frage/Antwortspiel): 20 DM Breakdance (Action) : 15 DM Superman vs. Darkseid (Action): 15 DM<br>Super Pacman (Action): 20 DM Turtles - The Coin Op (Action) : 20 DM Bad Cat (Action): 15 DM Nuclear Embargo : 10 DM<br>Let's make Greeting Cards : 15 DM Let's make Signs & Banners: 15 DM Let's make Calendars : 20 DM Art Library 1 & 2 (zu Let's make ...) : 5 DM 50 Great Games : 15 DM<br>Big 4 Vol. II : 10 DM (Sigma 7, Deep Strike, Thanatos, Saboteur 2) Five Star Games: 15 DM (Spindizzy, Batalyx, Zoids, Equinox, Scarabäus) Alien Destruction Set : (Death or Glory,<br>Thundercross, Vengeance, Discovery) : 20 DM Avenger (Action) : 15 DM Corporation (Strategie): 15 DM Dark Castle (Action): 15 DM Double Take (Action) : 15 DM Darkside (Action-Adventure, 3D): 25 DM Game Over (Action): 15 DM Grand Monster Slam (Sport): 10 DM Grand Prix Master (Autorennen) : 20 DM Gyropod (Action): 15 DM Hollywood Poker Pro (Strip Poker): 20 DM Implosion (Action): 15 DM Indy Heat (Autorennen) : 20 DM Invest, Winzer (Wirtschaftssim.) : je 30 DM Iron Lord (Ritterspiel) : 15 DM James Bond Collection: 20 DM Kinetik (Geschicklichkeit) : 20 DM Mag Max (Action): 15 DM Quill-Adventure Writer : 20 DM<br>Zig Zag (Action) : 15 DM Trailblazer (Action) : 15 DM Domark Spielepack: 15 DM (Toobin, Licence to kill, Hard Drivin') 19 - Boot Camp (Action) : 15 DM Suspended (Adventure), Commodore : 20 DM Samurai Trilogy (Action) : 15 DM<br>Sidearms (Action) : 15 DM Target Renegade (Action): 10 DM

Disks je 5.-: Warlock the Avenger, Loopz, Lone Wolf, Impact, Garrison, Plasmatron, I Alien, Discovery, Troll, Cauldron II, Paperboy, Quest for Tires & Zip, Inner Space, Jet Boys, Madness, Rimrunner

Disks je 10.-

Arkanoid 2, Pascal 64, Assembler/Monitor 64, Logo First Word Oink Fifth Quadrant Vera Cruz, Saboteur 2, C128 Musik Maker, Exile, Ace, Moonshadow, Volley Ball Simulator, Security Alert, Batman, Last Mission, After Burner, Action Fighter, Stunt Car Racer, Ballistix, Blasteroids, Kokotoni Wilf, Mission Elevator Snap Dragon Scorpion

Tapes je 1.00 DM :

Vera Cruz, Lifeforce, Traxxion, ISS, Bangkok Knights, Der Fall Sydney, Inner Space, Mercenary Kompendium (deutsch !!)

Tapes je 1.50 DM

X-Out, Steve Davis Snooker, Dragon Spirit, Tracksuit Manager, Ice Palace , Cuddly Cuburt Rupert and the Ice Castle, Mystery of the Nile, Mega Apokalypse, Killed until dead, Pi-r-squared

Tapes je 2.50 DM

Firetrack, Thundercats, Championship Sprint, China Miner, Implosion, Defender of the Crown, Traz, Sidewize, Blood Money, Krystals of Zong, Die Erbschaft, Die Erbschaft 2, Oink, Critical Mass, Hades Nebula, Crazy Comets, Fruity, Sanxion, Galvan, Pile Up, Last Mission, Dandy, Sidearms, Moby Dick, Frogger 64, Starray, Deactivators, Time Scanner, Bounces, Ace 2088, Space Doubt, Equinox, Panic 64, Mothership, Dominator, Toobin, Metro Blitz, Challenge of the Gobots, Skramble 64, Dancing Feats, Hotshot, Starfox, Aquanaut, Star Raiders 2, IQ, 4 Great Games, Starion, Ranarama Velocipede P. Beardsley's Football Hardware: Computer & Floppies & Zubehör

C64-I ("Brotkasten"): 50 DM C64-C (neuer SID 8580,neue CPU) : 50 DM C64-G (weißer "Brotkasten"): 50 DM C128:50 DM Floppy 1541-I oder II, weiß o. grau: 50 DM Floppy 1571: 70 DM Floppy 1581 : a.A. Oceanic u.a. Fremdlaufwerke : a.A. C128D Blechgehäuse: ab 120 DM C128D Plastikgehäuse: ab 80 DM  $SX-64: a.A.$ C16/116/Plus 4 : a.A. VC20: a.A. Final Cartridge III (Freezer) : a.A. Action Replay u.a. Freezer : a.A. Joystick-Mouse: 20 DM Interpod RS 232 Interface: 20 DM Disklocher: 5 DM Staubschutzhaube C64-I: 8 DM Staubschutzhaube 1541-I: 8 DM Monitore 1702,1802 : ab 50 DM Monitore 1084, 1084S: ab 80 DM

C64 Klassiker & Oldies (zum Teil gebraucht) :

SSI:

Pool of Radiance, klassisches Rollenspiel: 30 DM Buck Rogers, Science Fiction RPG: 30 DM Curse of the Azure Bonds, Rollenspiel: 35 DM Gateway to the Savage Frontier, Rollenspiel: 35 DM Heroes of the Lance, Action-Rollenspiel: 25 DM

#### Infocom:

Plundered Hearts, Piratenabenteuer, neu: 60 DM Zork I, Fantasy C16/Plus 4 Disk, neu: 30 DM Zork II , Fantasy C16/Plus 4 Disk , neu : 30 DM<br>Zork III , Fantasy C16/Plus 4 Disk , neu : 30 DM Suspended, Science Fiction C16/Plus 4 Disk, neu: 30 DM Starcross, Science Fiction C16/Plus 4 Disk, neu: 30 DM Stationfall, Science Fiction: 30 DM Wishbringer, Fantasy (Goodies fehlen) : 20 DM

> Electronic Arts (US Versionen) Strike Fleet, Flottensimulator: 30 DM PHM Pegasus, Simulation: 30 DM Patton vs Rommel (neu) : 50 DM<br>Hacker , Adventure : 30 DM Arcticfox, Simulation: 25 DM Chuck Yeager's AFT, Simulation: 30 DM One on One, Basketball: 25 DM Marble Madness, Arcade: 20 DM<br>Dan Dare, Action: 20 DM Axis Assassin, Action: 20 DM Bard's Tale 1-3 : a.A. Music Construction Set, Anwender: 20 DM

> > Andere Hersteller

Rommel battles for North Africa , (SSG) (neu) : 50 DM<br>Star Fleet 1 , Strategie (Interstel) : 35 DM Sorcerer Lord, Fantasy-Strategie (PSS): 25 DM War in Middle Earth, Fantasy Strategie: 30 DM Barbarian, Action (Psygnosis): 25 DM Deathbringer, Rollenspiel (Spotlight) : 25 DM<br>Pirates , Simulation (Microprose) : 35 DM Infiltrator 1 oder 2 (Mindscape) : je 20 DM<br>Deja Vu, Adventure (Ariola) : 40 DM Napoleon in Russia, Strategie (Datasoft) (neu) : 50 DM Dragon Wars, Rollenspiel (Interplay): 35 DM Oil Imperium, Wirtschaftssimulation (Reline): 20 DM Pegasus Bridge, Strategie (PSS): 30 DM Countdown to Shutdown (Activision) : 30 DM Starglider, Action (Rainbird) - Tape+Disk-Kopie: 20 DM Konflikte 1, Strategie (PSS) Tape: 15 DM Ace of Aces, Flugsimulation: 30 DM Blue Max, Flugzeug Ballerspiel: 25 DM F15 - Strike Eagle, Flugsimulation (Microprose) : 30 DM Decision in the Desert, Strategie (Microprose): 30 DM Ghostbusters, Action (Activision): 30 DM Jumpman, Plattform (Epyx) Tape: 15 DM Swiss Familiy Robinson, Adventure (Windham): 30 DM Zeppelin, Action (Synapse): 20 DM

#### **Hardware Restposten/Schrott:**

ICs (ungeprüft) je 1.-: 318005-04.6510,901227-03,906114-01,901225-01 Defekte C64/C64C/128/1541/1541-2 Platinen je 10 .-Defekte C64/C128 (komplett) : 15 - 20 DM Leergehäuse C64/C128/1541 je 5.-Tastatur C64 weiß oder schwarz, ok : je 10 .-C64 oder C128 Netzteil: 20 DM TV-, Floppy-, Monitorkabel: a.A.

**Hardware** 

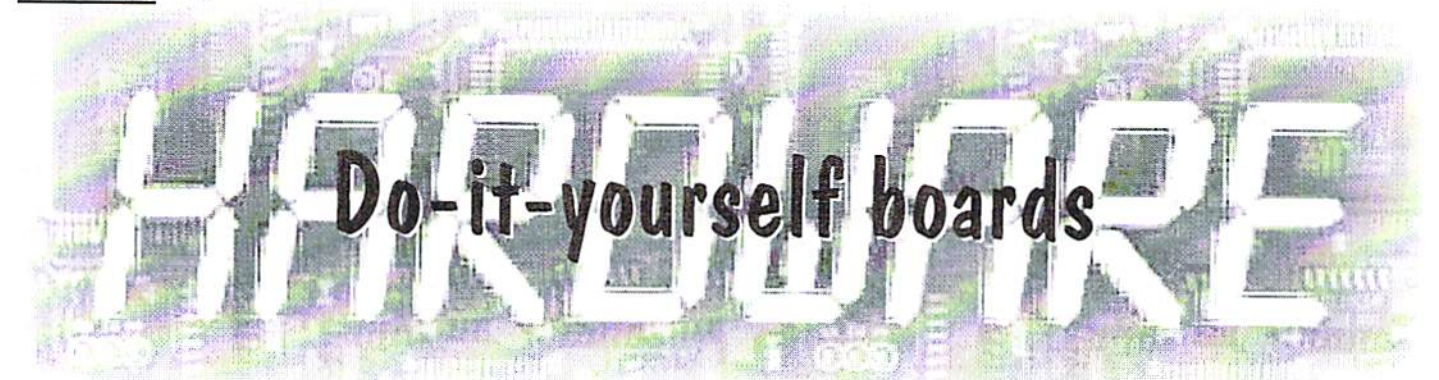

would like to tell about my experiences with making boards myself at home. One thing right at the beginning: Anybody who wants to make a board himself just like these should read this article very carefully. Otherwise it can turn out as a quite expensive experience.

#### by Wolfgang Rielicke

Everybody should keep in mind Lbat there are certain difficulties, which will to describe in the following. Making boards has been my hobby for 30 years now and I have collected some material, tools but also a lot of (sometimes expensive) experience, because my first tries all failed completely! You should first start with (small) one- sided boards, and with growing /increasing experience you will be able to make twosided boards.

#### Makings /material:

Next to a good board-layout (e.g. a wellcovering photocopy, if possible do not use originals) we need blueprint spray,

an ultraviolet exposure lamp, developing and etching chemicals, plastic (not metal!) tweezers or grabbers to transfer the board(s) in and out of the chemicals, bottles for storing the chemicals (e.g. chemical bottles for the dark room, never use drinking or plastic bottles like you would use in the house), plastic bowl for the developing and another, if possible heat-resistant, one for the etching, copper clad board material (single sided), small drill press (or a hand drill and a suitable drill press kit) and a few  $1/64$ " drill bits. If you want to clear-coat the board, you will also need some plastic spray other appropriate chemicals.

If you want to make more or two-sided boards you need special film for the board-layout, It is difficult to produce two-sided boards using normal photo or printer copies, and this should only tried with enough experience. It requires precise and well-covering board layout images! Photo copies will not be sufficient here!

Now another warning: As you can see, at the beginning your new hobby is far from being cheap! At first the chemicals and tools cost a lot of money. Just for a small drill press you may spend up to 50 Euro. Together with the other stuff you can easily exceed 150 Euro, depending on what you already have. But must say that during all these years I have not only made boards for myself but also in small numbers for other users.

#### Warnings:

ATTENTION! Concerning the chemicals: You must store these chemicals out of reach for children! The result would be a catastopy, because the chemicals are either corrosives (lik the etchant) or highly toxic (everything else)! If your skin comes in contact with them, you should wash them off with water immediately. If you splash ANYTHING inio your eyes, you have to go and see a doctor right away.

While working with the chemicals you should wear rubber gloves. Please inform yourself about the chemicals' clean-up proceedures before you go to work, because most such chemicals have to be treated as toxic waste, as they are a danger for the environment. For

many chemicals, it is forbidden by law to simply pour them down your drain at home, because just a small quantity of them endangers the drinking water.

Bvery chemical sold today has an MSDS, or Material Safety Data Sheet available, which will contain cleanup and emergency procccdurcs. Most chemicals have this information printed on the label as well. You should read all such labels and MSDS' very carefully before so much as opening any chemicals!

#### Other utensils and arrangements:

I have built a special table to expose models or boards. It is made out of a white coated particle board with a flat piece of steel screwed to it, to which I have affixed an isolated lampholder (without shade because Of the heat) in the middle about 50 em above the table surface. An Ultraviolet (UV) exposure lamp is put into the lampholder. Then you need a 5-6 mm thick perfectly flat glass sheet, which you will use to press the layout against the board. Personally I use a Crystal glass sheet because it has the best flatness qualities. Careful! Remove the sharp edges of the sheet so you won't hurt yourself. If you are interested I wouldn't mind giving you advice how to build such a table. It is quite expensive to buy one.

Tried and tested as an exposure source is a 500W NITRAPHOT lamp that has the UVradiation necessary to expose the photo coating of boards. Because of its strong light can also be used to expose other models (e.g. contact films or photo-sensitive coated metal foils for making front scales). Warning! Never look directly into the light while it is on! UVlight damages the eyes! Also you should protect yourself with sunscreen (SPF 30 or higher), as too much exposure to UV light will also give you what amounts to a sunburn!

#### Copying and developing a board:

First you should prepare the photographic developer and the etching chemicals according to the instuctions of the producer and get a bowl ready in which you will develop the board. It's best to fill your sink part way with water, and put the bowl in it, to guard against accidental spills, which will easily stain! You shouls aways use the same bowls for the same chemicals - Never re-use a bowl for another chemical.

To find out the right exposure time you should only carry out the following steps with subdued light, at laest one meter away from any direct light source. Indirect light, e.g. daylight, doesn't cause any damage as long as it is not too strong. Cut out a narrow strip of board (without taking off the copper material) and clean up the edges with a file or sandpaper (work from the middle to the edges). Now scribe marks along one edge of the board, to divide it into ten equal sections.

Now, pull off the protective plastic cover from the board, to expose the blue photo-sensative layer. Be careful and avoid touching this layer with your fingers, as traces of skin oil could cause trouble later when you want to develop and etch. Now put the board under the (still switched off) lamp, with the blue photosensative layer facing up. Place one of your layout images on lop of the board, with the image side down. Leave a little empty space along one edge (just a millimeter or two), so that the scribed marks are still visible.

With the board and image paper laying fiat on the table. Spray the top with Blueprint Spray to make the paper translucent. He careful not to use too much. Use a disposable paper towel to blot up any excess spray, but don't rub, as this will blur or displace the image. Blueprint Etching boards spray dissolves printing ink and toner.

Now, using something opaque (such as playing card or a wasted  $5 \frac{1}{4}$ " floppy disk), cover the board up to the first mark, and place the glass on top, Carefully press the middle, to work out any air bubbles, but avoid moving the glass, paper or board, othenvise your image mey be distorted. Turn on the UV lamp, to expose the board. The first exposure step should be one minute long and each following attempt should be one minute longer.

Alter exposing, cover the exposed section of the board, and expose the second piece of the board for 2 minutes. Repeat for the third section of the board, exposing it for 3 minutes. Continue in this pattern until you

have exposed for 10 minutes.. Attention! Switch off the lamp in between exposures, lo let it cool down. Don't move or nudge it too much because the filament can break easily and new one is quite expensive.

At the end you get a scale with one minute as the shortest exposure time and 10 minutes as the longest. The correct time will usually be at about 8-9 min depending on the glass sheet, the strength of the lamp, and it's height above the table, All of your work will become visible on the scale after the development. The optimal time will have a clear board and a clean copper surface as result. Some stages will be missing on your scale and others will contain remains of the photoelectric layer (veil formation because of too short exposure). In my case the best time is 8 min with a glass sheet of 6mm.

After the exsposing we arc now going to develop. Place ypour board in a bath of developer. Gently rock the bowl to agitate the chemical, until a clear figure appears on the board. The exposed areas show blank copper and the traces can be well seen. Only develop until the figure is clear, then immediately rinse thoroughly with cold walcr! After that dry the board by blotting with a paper towel (don't rub because the photo layer could be scratched which would lead to breaks in your traces later on.

Please test this carefully. The etching won't work if the developing hasn't been done properly (because of film remains) or-if the board has been exposed loo long, or the model has not been covered correctly- the whole board will be etched, Hut if everything worked out until now, you can now start making boards.

use sodium persulfate for the etching, because we get a whaterwhite solution that changes ist colour into light blue after you have used it a few times and you can watch the etching easily. I etch inside a heat resistant glass bowl (on a heat source, e.g. the cook top of an electric range wilh low heal), The optimal heat for Ihe etching balh is no more than 40 degrees Centigrade, lower or higher temperature wouldn't he good because ihe etching effect could retrograde or the whole bath would vaporize! During the etching the board should be moved eontinously so lhat the process is advanced. Make sure you have adequate ventilation, as the vapors produced when etching can be harmful.

It is also possible to etch with Ferri-IIIehlorine, but here we get an opaque soloution. You have to take ihc board out of the solution from time to time to watch the etching.

No matter which solution you take, only eich until the surplus copper that has been set free while developing is vanished. If you leave it in the solution too long, fine strip conductions could be damaged or even destroyed. Alter the etching rinse thoroughly with cold water and dry.

Aftertreatment The rest of the photosensitive layer on the strip conducts can be removed with mineral spirits or acetone. After removing it the board should be cleaned mechanically and at the end either be chemically tin plated (this provides the best looking surface protection together wilh ihe best solderability) or sealed with plastic spray which helps to avoid corrosion. For the cleaning you can you use a chemical called Poliblock. It clcancs quite well, removing all oils, and polishes it to a nice shine. Household cleaners, e.g. for stainless steel, are not suitable here because they contain chemical components that corrode copper.

#### Refinishing and drilling

Hoards made of hard paper/ resin bonded paper (e.g. "perfboard" or "breadboard") pick up a lot of water and swell. That is why they have to dry up to 24 hours after the developing and etching. When you drill, your drill bitss could become dull otherwise. Boards made of glass fiber and epoxy resin can be treated further without drying because they do not pick up so much water.If you want to make many boards it would be worth buying hardened steel drill bits. They have a long working life, and they drill nice clean holes that look as if they were stamped into the board. A good drill bit size is 1/64" for most drilling, and 1/32" for components that require larger holes. Unfortunately, such thin drill bits are very easy to break, and free-hand drilling is not recommended. Make sure that your drill bits are rated for high drilling speeds, otherwise they will quickly wear out.

wouldn't mind helping if you have any questions (e.g. reference addresses for materials). I also make single boards if required.

 $\overline{15}$ 

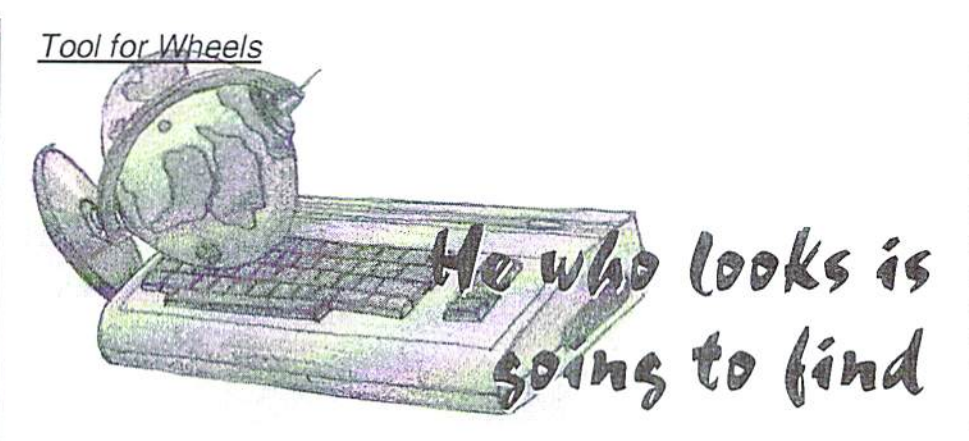

Good news for all Wheels users. St. Antonious, patron of those who search, has gone on holiday. There's a new utility by Maurice Randall which lets you find most anything - if you search for it.

#### by Nikolaus Metz

**We** leall know it. You save a program or document lo some partition of your hard drive or RAMLink, and a few days later you can't remember where it is. An everyday problem, which usually ends in an unplanned search with more or less satisfying results. It can get rather confusing, even on a half-filled 500 meg hard drive, which can be considered small nowadays.

#### Let a pro have at it

Searching becomes simple with the utility. Finder. You enter the filename, choose a volume (defaults to the current one), and start the search. The results are presented in a clear list, which shows at the top the name and number of the partition or disk, and even the subdirectory where the files have been found. Beside the name, size, and type of the file, the list also contains the date and time when it was last changed. Unfortunately, the dates and times are written in American notation, i.e. the date begins with the month, and the time of day is shown in 12-hour notation.

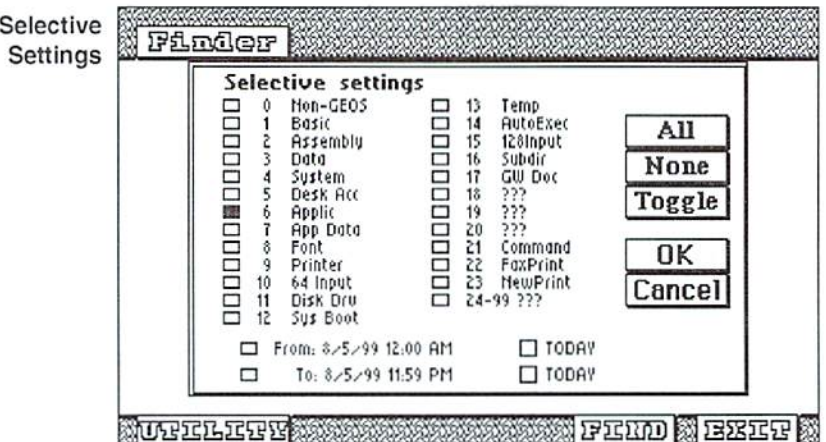

Hopefully, when the announced German version of Wheels comes out, Maurice will also supply us with a German version of Finder.

The tool allows you to use '\*' and '?' as wildcards in order to find files whose exact names you've forgotten. The latter wildcard. '?', has the same function as in CBM-DOS; it replaces any character at the same position in the filename. As JiffyDos users have already experienced, the asterisk has extended

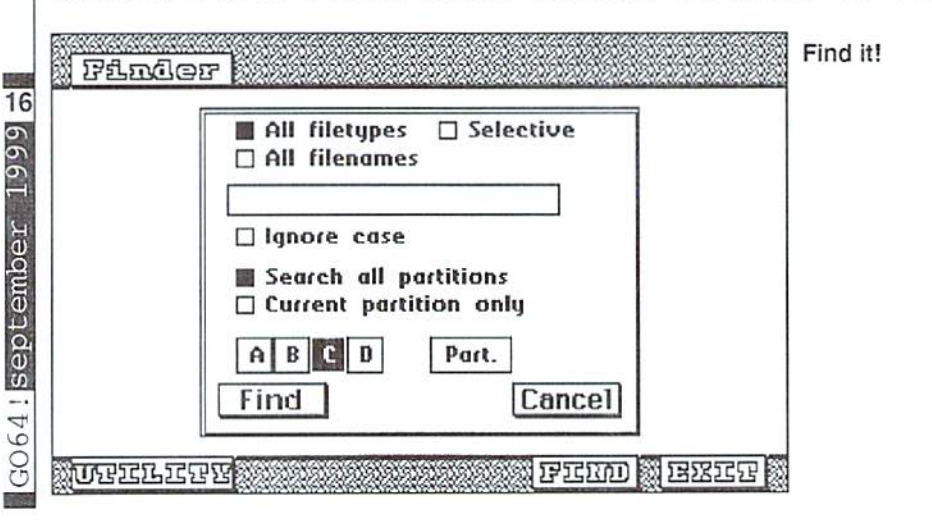

without confining the search - you have to limit the search by providing additional criteria. The input window has several options; instead of searching all partitions, you may specify one of them. Instead of'all', you may also select which filetypes to allow in the particular search, for example, documents or miscellaneous files. We already know this dialog box from the Wheels Dashboard.

If you still hit the limit, the search ends with an error message and no result, according to the manual. However, during my tests, the search process simply ended after 20 seconds, and I got a 83-page list (the maximum size) containing 1016 file names available for further use. Another advantage which might save you a lot of time is that you can always abort a search you started accidentally by pressing the 'Run/Stop' key.

#### Lust for more

finding tiles isn't all the program can do. Besides erasing and renaming files which are marked in the list, they can also be copied to

name. This feature is implemented by a new search function which interprets this wildcard as 'zero or any number of characters' (which means searching for 'GEOS\*' will also find 'GEOS' itself). The resulting list produced by the program is limited to a maximum of 1079 (!) entries, which can be matching filenames as well as partition or path information. In order not to

exceed this limit - which doesn't happen unless you search all partitions of a hard drive

functionality. While under CBM-DOS, you may only use this wildcard at the end of a file name; JifiyDos accepts it in the middle or at the end as well. This way, entering \*t finds all files ending with a t, and  $*$ t\* finds all file names containing a t, no matter whether it's at the start, in the middle, or at the end of the

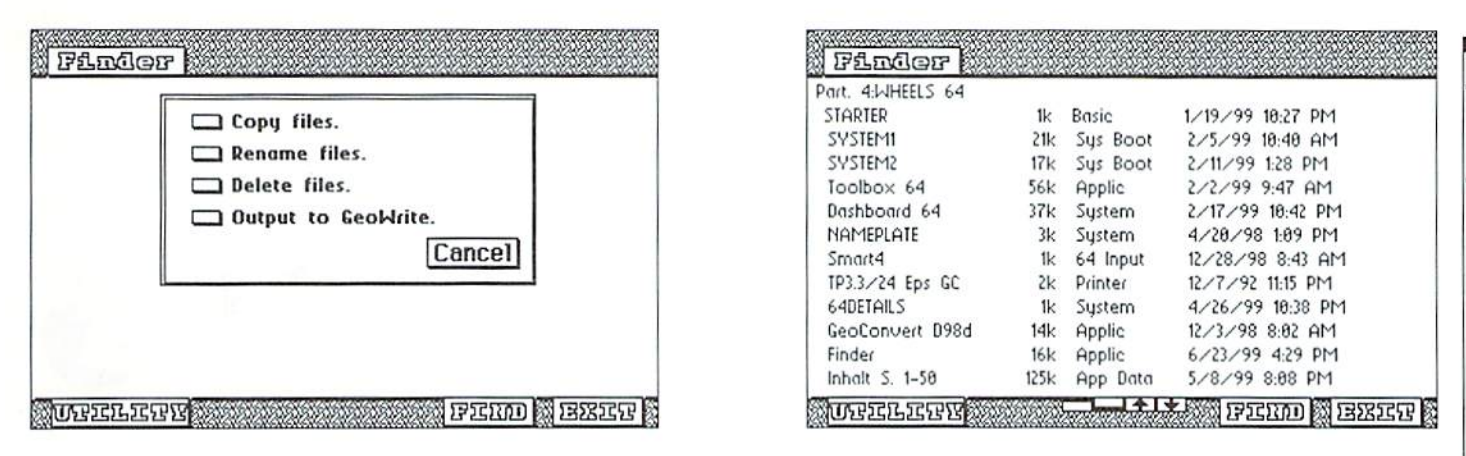

another partition or drive. For this purpose, it opens a dialog box that lets you select the target drive and the partition or the subdirectory. However, I've noticed that you can't copy several files from different partitions in one go. Trying this always resulted in an incomprehensible error message; in this case, the user has to work through the partitions separately.

Another very practical feature is the option to save the list of found files as a GeoWrite document for further editing and printing. Here you can also select the drive, the partition, and the name of the file, like in Wheels. Additionally, you may specify the font; BSW, BSW128, and LW Roma 12points are available. Though Finder does not provide this function, at this point I'd like the option of selecting any of the fonts installed on disk, so that each user could use his personal one.

#### For Wheels only

Had your bad news for today? No? Well, here it is - Finder only runs under Wheels 64/128, since it uses some particular routines which are only present in Wheels. This also means that it can only search 1581 and native partitions, since Wheels can't access 1541 partitions. However, this 1571 and disadvantage becomes a plus, because the search for missing files is executed very quickly, especially when you own an SCPU64/128.

A RAMLink divided into ten partitions (243 files on 12 Megs) can be searched through all files in about 4 seconds under Wheels128 and a SCPU. With 2 MHz it takes no more than 21 seconds. Wheels64 with a SCPU needs just a little more than 2 seconds, which makes 35 seconds under 1 MHz seem almost lame.

A parallel cable strongly accelerates access to a CMD-HD, and so, 236 files containing a 'g' are found in a little less than a minute with a SCPU128, while it takes one and a half

without the cable. At 2 MHz you have to wait 1:45 minutes to get the result, two and a half without the parallel transfer. Even a brimming 1581 disk is searched quickly; after 23 seconds at 2 MHz, all 231 files are found. The SCPU128 brings it down to a mere 7 seconds.

#### A real must

'Finder' distinguishes itself mainly with its speed and easy usability, which in my eyes, makes it an ideal add-on to a system. Once you've used this program, you'll never want to go without it again. You quickly get

positive results, even without hardware acceleration. Since the tool is free and runs under Wheels only, there's not much point in giving it a rating. However, the well-designed concept convinced me so much that I give it an unofficial 90 points. The program is also available from Loadstar 64 disk magazine #181 and from the Commodore download library at the Delphi on-line service. Since not all of our readers have access to the Internet, the English version of the program along with the manual is included on the coverdisk.

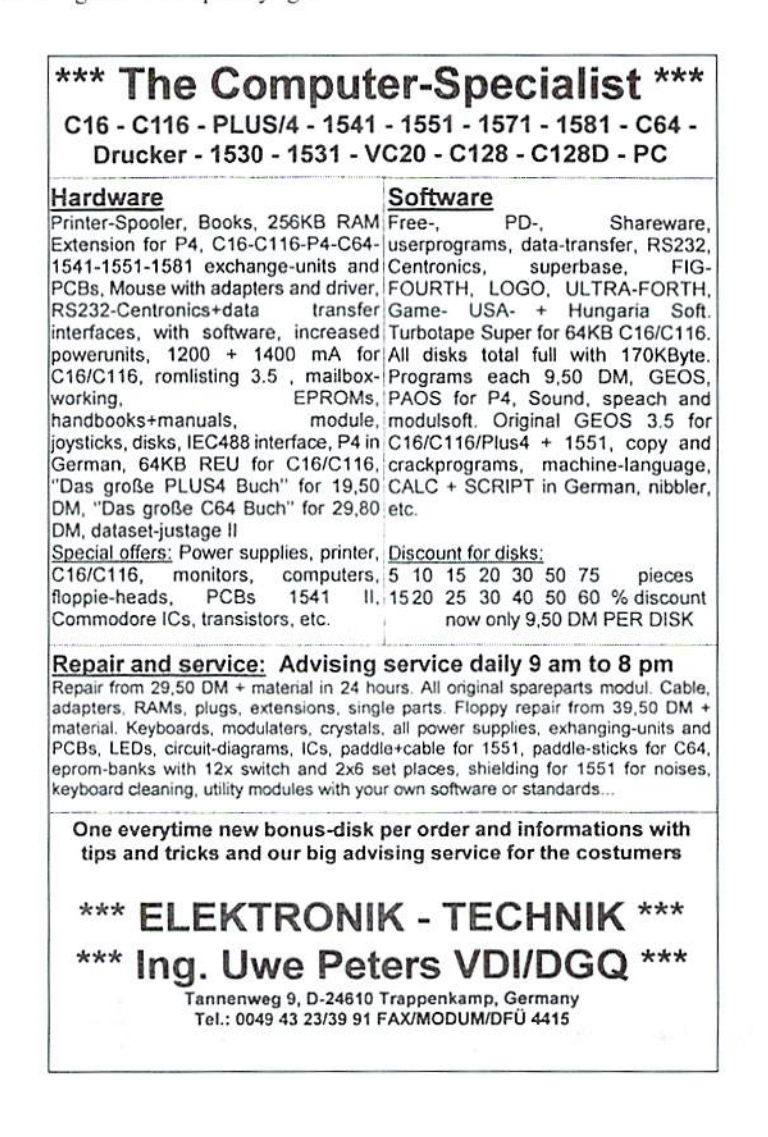

geos

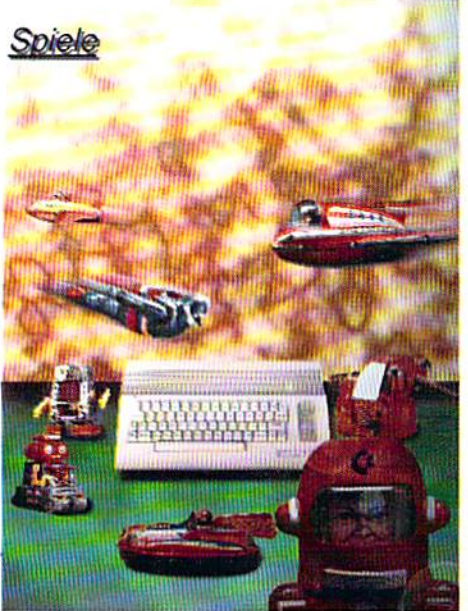

#### TIPS AND TRICKS BY **MISTER X**

Again, here are some nice hints&tricks for cheating or just for entertainment.

by Helmut "Katakis" Bieg

#### Die dunkle Dimension {Dark Dimension)

Since a lot of players have a hard time getting started with DDD, here are some general hints <sup>10</sup> the game, The sea serpent should be avoided

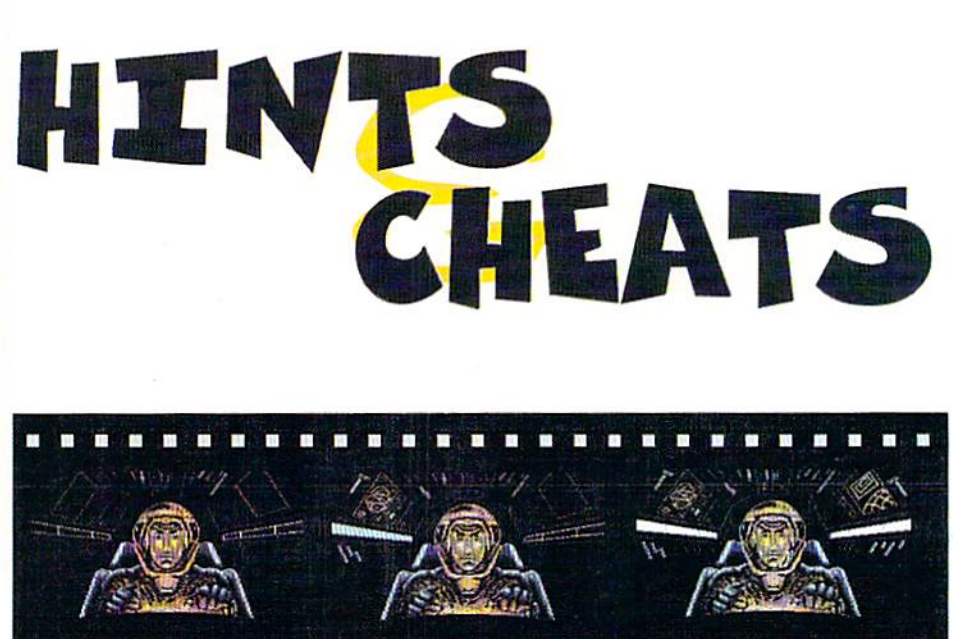

altogehter. Although you won't necessarily lose the fight, it won't do you any good. While you're earning your first gold, it's best to stay around the druid's house, because he'll always heal you at no charge. As soon as you've looted enough gold to afford a weapon, it's reeommendable to go 10 one of the nearest towns and buy, say, a short sword and, if possible, a chainmail shirt. This way, you get stronger by time and add to your outfit.

#### X-Out

Although some people are likely to know it already, here's the "coffee break trick": in level 2, simply blast away the final opponent's upper arm (use laser), and position yourself a little bit below the upper left comer, at the hatchways where the enemies are released. Each of those gains you points, which means money. Switch to auto-fire, go eat, and after that, go to the Xout shop and buy whatever you want.

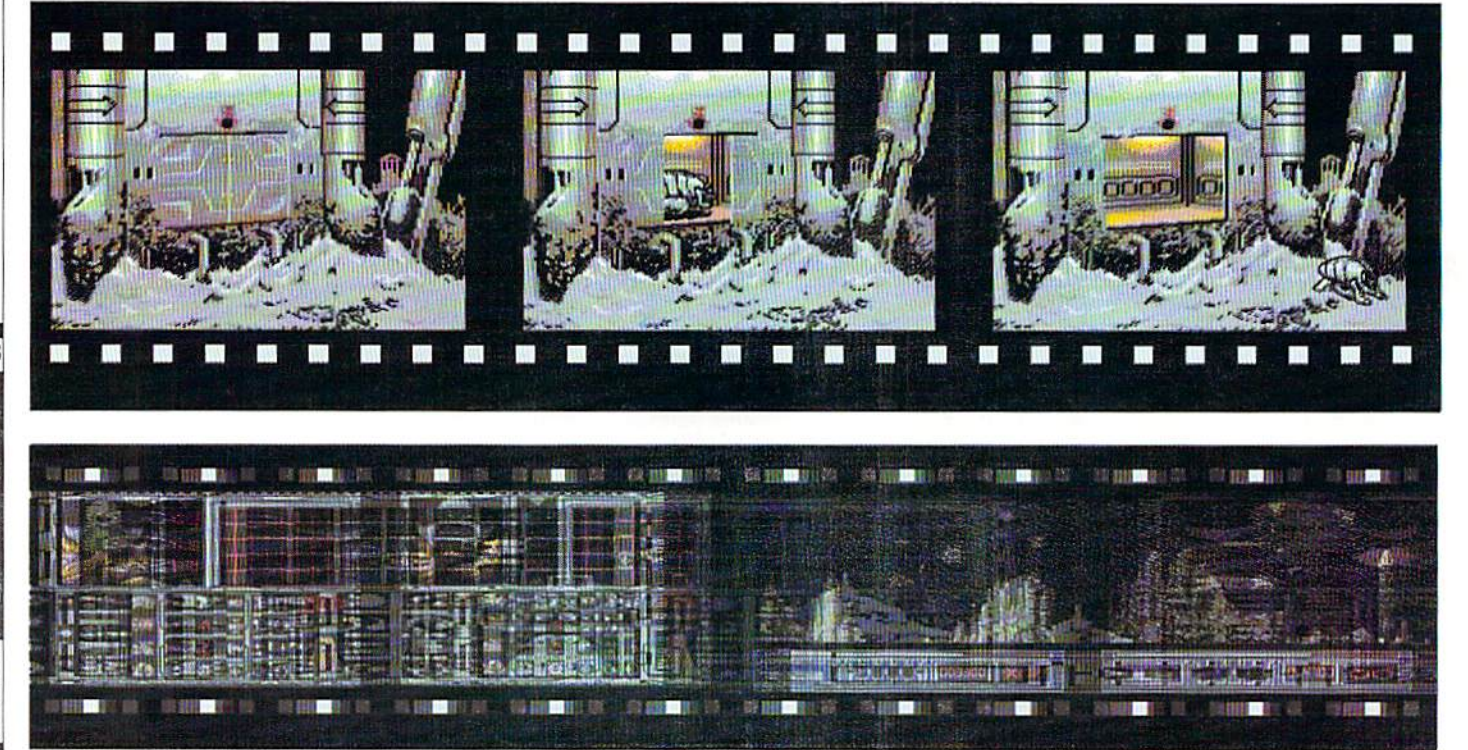

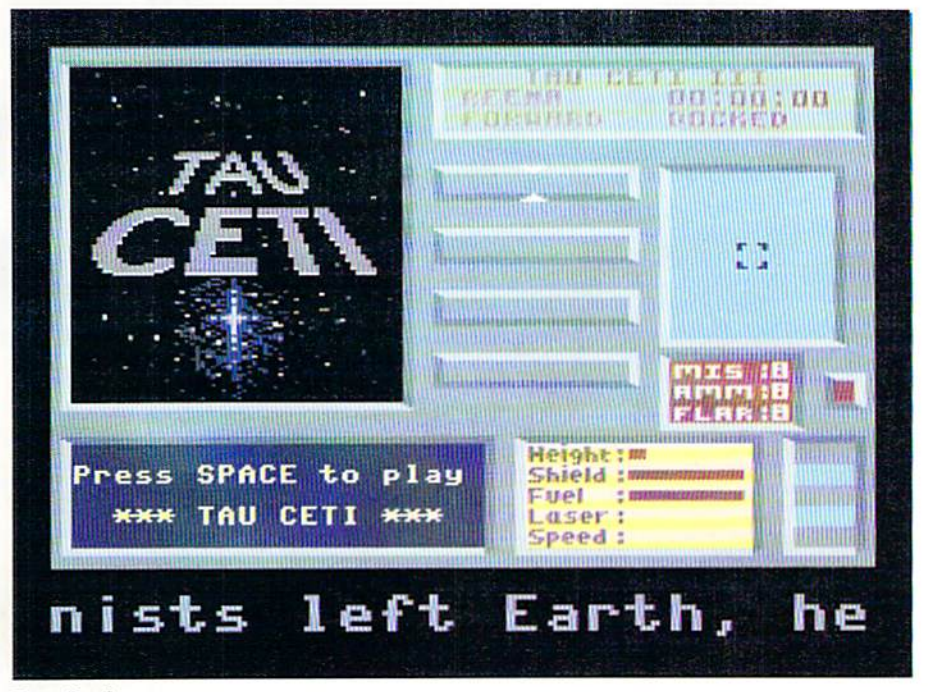

Some general remarks to one of the greatest or somewhere in the void, or even worse, games of all time (in my opinion): at first: unprepared in the middle of Centralis, Also,

**Tau Ceti** should take a look at the map every now and then, to avoid landing on the wrong jump-pod without a map, you'll be lost! Therefore you save the game as often as possible. The next

town could have heavier security than ihe one you're in now. It's extremely useful to use the notepad, as it helps you avoid unneccessary trips, especially if you don't play the game every day. Better be careful from the start once your fuel tank is hit, the fuel will go fast therefore, don't fly too fast and take care to keep a sufficient stock of rockets, flares and fuel. And for all of those who find that the game is too difficult, here's the cartridge poke which gets you an infinite number of missiles: poke 18590.137,

#### B-BopS

The cheat mode (infinite lifes) is enabled by typing "Fairytale for Computers" in the title screen.

#### GGS

And last, but not least, here's the absolute highlight, a cheat I'm sure nobody

knows: When playing Great Gianna Sisters. pressing the keys  $A$ ,  $R$ ,  $M$ ,  $I$ , and  $N$  at once during the game takes you on to the next level!!!

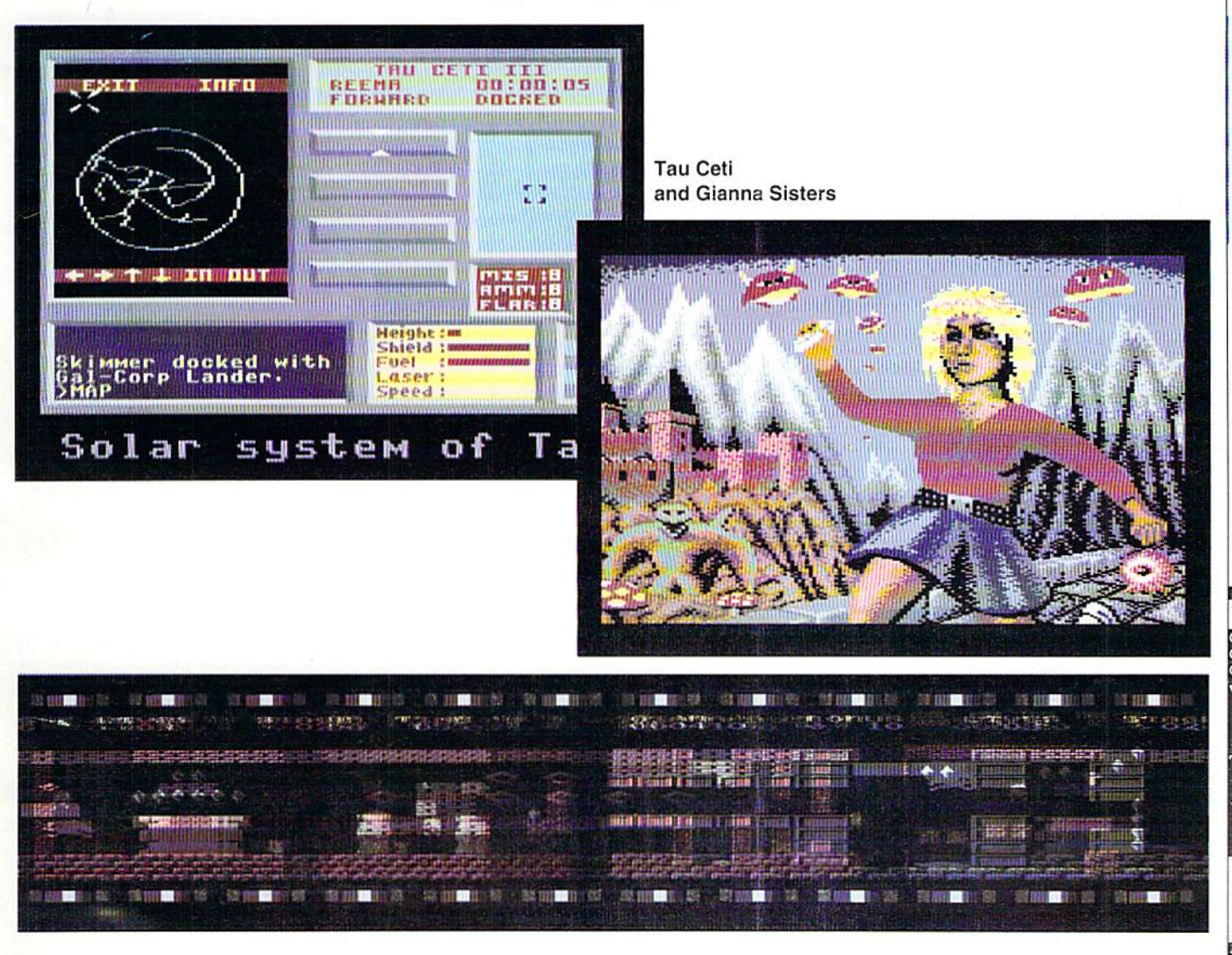

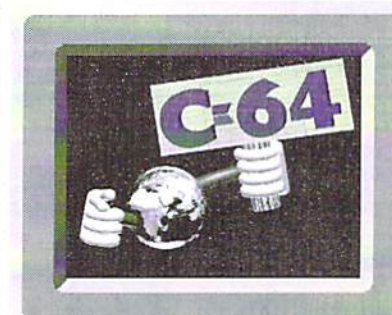

# WORLD WATCH

### by Rainer Buchty by Rainer Buchty<br>This month's focus: FUwhat? FUnet!

## HELLO WOR

always the same questions are asked: Where can I find the wiring diagram of the C64, the 1541. or some other Commodore equipment? Where are construction manuals. Kernel dumps, and lots of other things? Unbelievably, but true - all this information can be found under a single address: The FUNET archive.

#### FUwhat?

FUNET is the acronym for Finnish University and Research Network. Originally a pure FTP server, the FUNET archive can also be reached by today's mouse-click generation via HTTP. Where? Quite simply:

http://www.funet.fi (Careful, finnish spoken) fttp://ftp.funit.fl

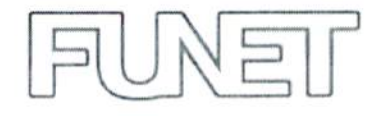

Especially interesting about this archive is its comprehensive Commodore library, which can be found at the path /pub/cbm. This library is divided into a great number of different departments - too many to examine them all here, therefore let's concentrate on the most interesting. (For those browsing the web, ihis is a bit easier; Point your browser to http:// www.funet.fi/pub/cbm, which contains an overview of the directory structure right away. Those using FTP will have to summon the file 00INDEX, for example by "less 00INDEX".)

#### Has Someone got the Manual for the C64?

Often asked and most of the time answered by silence - in the manuals directory, those thursting for information can find the C64 manual, the Programmer's Reference Guide and other manuals, for instance for the 1541, or the 1351. For those who would welcome some more information, we have to point at the documents directory.

#### Hardcore

It's really getting pornographic at documents/ chipdata - here the Commodore chips have to drop their pants. Those who have already been on the lookout for ages for the original Commodore and/or MOS/CSG data sheets for the VIC, SID, CIA, and so on, will find these things here. What these chips can really do, how one may use these hidden abilities, or how one may even build replicas of certain chips, can be learned for instance in the VIC article, the REU programming instructions or the PLA construction manual.

#### Illegal Opcodes?

Here one may find out the entire truth... But extensive information about hardware from other firms is also found here, for instance concerning the Final Cartridge III,

#### If the Hardware strikes...

Certainly this has happened to just about everyone - the beloved hardware malfunctions. Unfortunately, ai that time one has either misplaced just the wiring diagram needed, or has even never possessed it - no problem. In the schematics directory, one finds all kinds of circuitries for the various Commodore computers, disk drives, and other peripherals. Well, as everyone knows, not all C64s are the same, there are a great number of different revisions - and all of them are presented here.

But what good is the best wiring diagram, if one hasn't the slightest idea, where to start Summary looking for the bug? Help is on hand in the guise of the documents/repair directory. No matter whether it's the C64, C128, or the 1541 here one finds specific instructions for trouble shooting. Further tips can be found under documents/disk-drives.

#### Is there also Something for Users?

But yes, indeed. For this one should start by looking into the corresponding directories for the C64, C128, and Plus4, yes there are even own departments for PET and C65. In these there are lots of applications, kindly already sorted by topic, Everything about the topic

"Crossplatform" (dealing with both the C64.' C128 and other "high-end" machines) can be found in the directories crossplatform/ (who would have guessed) and archiving/fileconverters, transfer utilities, and many, many more gather here.

The GEOS users have also not been forgotten, and also receive a directory of their own. which due to the vast number of utilities and additional programs, has been divided into several areas.

#### Home(computer) Improvement

Only a "tinkered" computer is a real computer. True to this ideal, the interested hobbyist finds number of construction manuals at documents/projects, for instance, the 1EEE488 interface so often looked for, a SwiftLink clone or a number of RAM expansions. Of course, one can also find the coup de grace of projects here - the manual for constructing an Action Replay Cartridge.

#### Programming - but for Real

A summary of the most important tips for programming can be found in the programming directory, once more sorted by computer or development platform. At that place, I think hidden a bit too well, one can find an overview over all tokens of the various Commodore BASICs and BASIC expansions. As a special goodie, one can also find an introduction to the workings of the [EC bus here.

FUNET Really is a source of abundance. Certainly this archive is not the only one of its kind - but it is one of the oldest. Its really worth it as point of entry, and for those who have the time in order to go through files in detail, you will find that many of the items found on FUNET are also found in many websites and publications. This certainly must serve as a statement to the diversity of the FUNET archive.

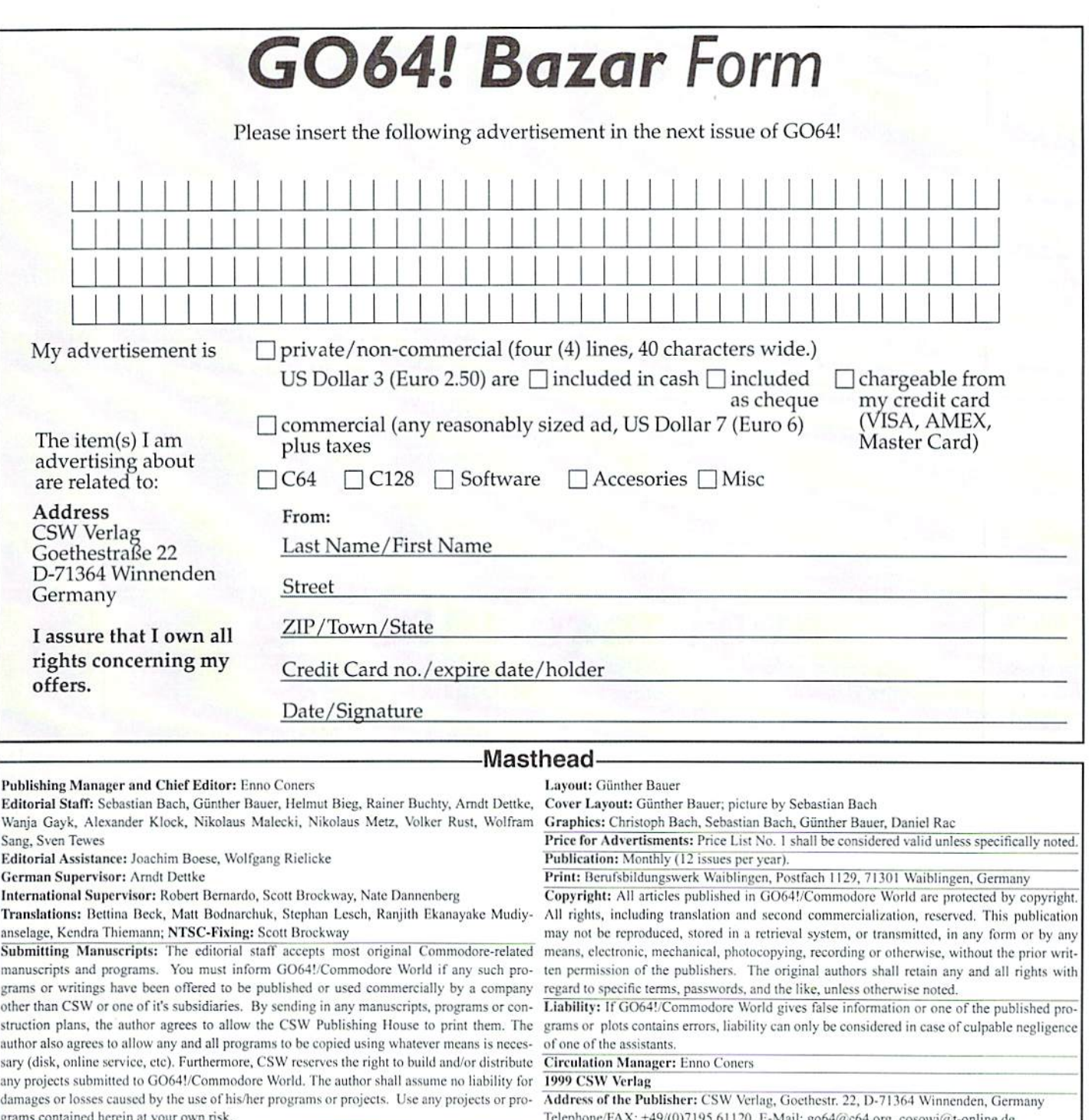

Where can one buy or sell second-hand hardware, accessories, literature and software? Is there a convenient solution? Yes, there is! Check out our Classified Advertisements section, the GO64! Bazar! Above, you'll find a small registration form. Just clip it out, fill in the blanks, and send it to the publisher. For every Do you want to exchange data between your C64 and PC? It's simple with For personal/private (non-commercial) advertisement vou submit. advertisements, you may have up to four lines of text, each up to 40 characters in length. Please see the coupon for pricing and other details. We will make every effort to publish your ad in within the next issue of GO64!. If your ad doesn't make it by the next issue, it will appear in the issue following that.

#### **For Free - Contact Corner**

We're going to offer a free service to people who are looking for other C64 enthusiasts. Just send a contact advertisement in the form of a letter, FAX, or 1 am offering information about traders and their products (and much email to our editorial staff, care of: Contact Corner. The editorial staff reserves more!). M. Kopetzky, Burgtreswitzer Str. 16, 92709 Moosbach, Germany, the right to shorten parts of letters which are not immediately impo to save space.

**Commodore 64** For sale: SX64 + 2x C128D, 2 1541old + accesories. SX64: DM 800

C128D Tel. +49 (0) 2156/80160

the X1541-/XE1541-cable from the PC-printerport to the C64-drive: +49 (0) 234/332887 (Stefan)

For free - Contact Corner

I am searching for contacts to swap C64 Games, Demos. 3.5 inch disks prefered! Tel.: +49 (0)202/504306 Searching for contact to other C64 users? I ca help you. Commodore

Connection Line. Oliver Biasin, Schwalbenweg, 15 91220 Schnaittach, Germany. Tel/Fax +49 (0) 9153/1831. More than 75 entries

The editors kindly want to draw your attention to the fact that offering, selling or distributing copyrighted software is only allowed for original programs and materials. For your own protection we ask our readers not to offer or to distribute pirated copies of any copyrighted program or materials.

 $\overline{21}$ 

1999

GO64!september

departments

The publishers reserve the right to refuse advertisements that appear illegal in nature, including advertisements dealing with pirated material. Original programs which carry a copyright will be conspicuously noted as such in their accompanying text. The label on the disk (or other media) will indicate any copyright as well.

# sembly Language

by Wanja Gayk

**Tuforial** 

et's begin with the different ways of "addressing" (he memory, how we read, write, or change the contents of memory cells. The most important addressing mode is called DIRECT (or ABSOLUTE) ADDRE53INQ.

We already know this mode; 'direct' means we access a memory cell DIRECTLY, without any indirections, e.g.,

Ll)A address; STA address

We read the value at an address in the 64's address space into the accumulator or write the value in the accumulator into the byte at an address. Of course, the same holds for the X and Y registers, meaning "LDX address", "STX address", "LDY address" and "STY address" are legal, direct addressing commands. Another kind of direct addressing is called

#### Direct Zeropage Addressing

which is exactly the same as direct addressing, with the difference of the address being in the interval from \$00 to Sff, and so the commands only need single parameter byte to hold the address. For instance, we may write LDA 51a instead of LDA S00fa.

#### Direct Indexed Adressing

This is another addressing mode that we've already seen:

LDA address, x

loads the byte at address+x into the accu. For instance, if address equals \$1000, and x holds 3, the command "LDA \$1000,x" would load the value at address SI003 into the accu. Equally to the  $X$  register, you can use  $Y$  as an Last time I promised you we'd take a look at the different addressing modes. I'm afraid this is going to be a little bit dull, but you should read it by all means, as it'll be important later when we concentrate on the essentials, namely registers and effect routines.

eell indirectly - the magic word being SYNTAX ERROR.

#### Indirect Addressing

The most simple kind of indirect addressing we've already seen is with the JMP command. While a direct "JMP address" jumps to the address directly (as the name tells), we may perform an indirect jump by writing:

JMP (address)

The address in the parentheses is the location in memory where the JMP command finds its actual target address. For instance, if you want to jump to different addresses, you don't have to change your code but just the target address stored in memory at the address in brackets. Because this kind of parameter docs not directly specify an address but rather points to one, we usually call this a VECTOR, and we normally write "JMP (vector)" instead of "JMP (address)", This example illustrates how vectors work:

1da #\$34 sta \$3000 1da #\$12 sta \$3001

In this example, "JMP (\$3000)" jumps to the address S1234, which the vector at S3000 represents in the "LOWBYTE, HIGHBYTE" format. What's it good for, you may ask? For instance, you may now work with vector tables that you can change just as needed. The operating system uses this method to call system routines like the LOAD command, which is always called through the vector at \$0330. A fastload utility changes this vector to its own load routine. Then if you issue a LOAD command with the fast loader installed, the operating system will jump through the vector at S0330 and is taken to the new load routine instead of the original one. Another application is a simple LIST protection you can get by

index, i.e. I.DA SIO0O,y, But now it'll become changing the vector used by the LIST more tricky, as we want to access a memory command to point to the routine that prints a

> We can even extend the idea of indirect addressing by combining it with indexing. Again we can use the  $X$  and  $Y$  registers for indexing, but this time they perform different functions:

#### Y-lndexed Indirect Zeropage Addressing

sounds incredibly complicated, but it's not. ZEROPAGE simply means the vector is located at an address below \$0100 in the range between S00 and Sff, and so it can be represented as an operand to a command by just a single byte (the highbyte of zeropage addresses is always zero). (Who wrote this stuff?!) The notation for this type of addressing is as follows:

LDA (Sfa),y

i.e.. we load the byte at the address pointed at by the vector at Sfa (and Sib) plus the value of the Y register. The following example should clarify how it works:

```
1da #$34
sta Sfa
1da #$12
sta $fb
Idy #$03
Ida (Sfa).y
```
The last command loads the byte at address SI234 (given by the vector at Sfa) plus S03 (value of Y register), and so, as a result, the byte at address S1237 is read into the accumulator. But what's the use of such a complicated command? Well, it's more than just useful; for example, an "LDA \$1000.y" allows us to access 256 bytes (\$1000 through S10ff) with one single address. We can do the same with an "LDA (Sfa).y", but additionally, the vector at Sfa may point ANYWHERE in the whole address space between \$0000 and \$ffff. We can access the whole memory with this

command if we set the vector accordingly. The Only one problem remains, that is, we can't other way to combine indirect with indexed addressing is using the X register as the index. Though it looks less comfortable, it is just as useful:

#### Indirect X Indexed Zeropage Addressing

Again, our vector is located somewhere in the zero page between S00 and Sff. Since this addressing mode works different from the previous one, it's also written differently:

LOA (Sfa.x)

As you may guess, this allows us to index the position of the vector in the zero page. The next example will illustrate its usage:

 $1da$  #\$34 sta Sfa  $1da$  #\$12 sta \$fb  $1da$  #\$55 sta \$fc 1da #\$66 sta 5fd Idx «S0O 1da (\$fa,x) (0) ldx #\$01 Ida (Sfa.x) (1)  $1dx$  #\$02  $1da (5fa, x) (2)$ 

Now let's walk through this program; at the first "Ida  $(Sfa,x)$ " (0), X holds zero, and the processor fetches the address at Sfa+X and Sfb+X. In this case, the processor finally reads the byte at the address contained in Sfa and Sfb. Sfa holds ihe value \$34, and Sib holds S12, and so the first "Ida (Sfa,x)" loads the value at \$1234 into the accu. At  $(1)$ , X has been set to 1. Again the vector is combined from the values in Sfa+X and Sfb+X, namely Sfb and Sfe. The byle at Sfb holds the value SI2, and Sfc holds S55, which means {I) loads the value at address  $$5512. At (2), X equals 2, and the vector is$ fetched from Sfc and Sfd. As Sfe holds 555, and Sfd's value is \$66; the byte read by this "Ida (Sfa,x)" is the one at address \$6655. Now what's THIS good for? Well... like before, you can use it to access memory through vector tables; you can put a series of vectors into the zero page and switch between them just by adding  $2$  to (or subtracting  $2$  from) the X register. Combined with absolute X indexed addressing, we could use the low bytes of the vectors as pointers or counters; one useful application for this would be a series of stacks. We could switch between them quite quickly. But in general, if we don't need any indexing, we can use this command quite similarly to a "LDA ( $$fa$ ),y" if we set X to 0 or take care that its value stays the same,

That's all about addressing modes for today.

combine each of them with every type of command. For this reason, we've prepared a table of all the legal combinations and the number of clock cycles required for their execution, which you will find in the current and the next issue. You might want to xerox it

so you can always have it at hand. Well, I guess this might have been a bit much for just one lesson, so I'll stop here, hoping you haven't lost courage to go on next month. The next part will be more interesting than this one, as we'll learn a bit about effects.

Because the English version of GO64! began with the August 1999 edition, parts  $1 - 4$  of the tutorial (published prior to August 1999) were only published in the German version. We will, however, offer the tutorial parts  $1 - 4$  in English on our homepage (www.go64.c64.org). If you don't have access to the internet, you can get the first four parts by mail for free. Simply send letter to:

CSW-Veriag Goethestr. 22 D-71364 Winnenden Germany or FAX us at: +49 7195 61120

#### \*\*\* The Computer-Specialist \*\*\* C16 - C116 - PLUS/4 - 1541 - 1551 - 1571 - 1581 - C64 -Drucker - 1530 - 1531 - VC20 - C128 - C128D - PC

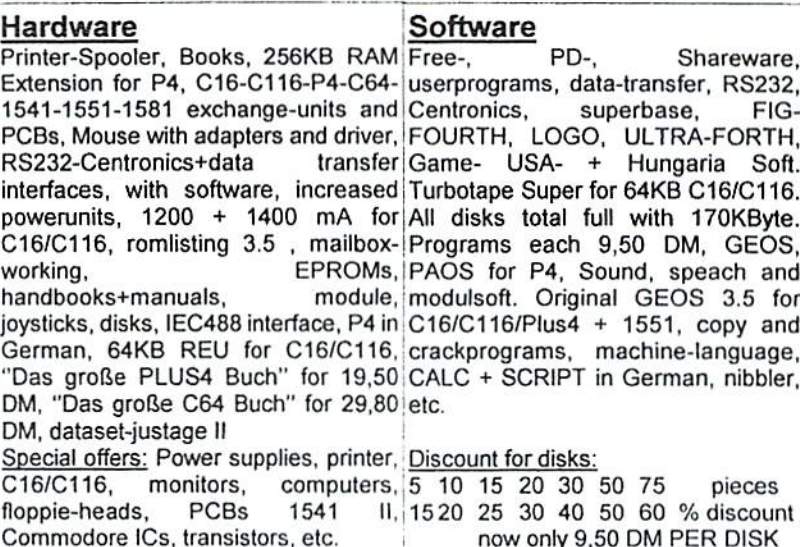

Repair and service: Advising service daily 9 am to 8 pm Repair from 29,50 DM + material in 24 hours. All original spareparts modul. Cable, adapters, RAMs, plugs, extensions, single parts. Floppy repair from 39,50 DM + material. Keyboards, modulaters, crystals, all power supplies, exhanging-units and PCBs, LEDs, circuit-diagrams. ICs, paddle+cable for 1551. paddle-sticks for C64, eprom-banks with 12x switch and 2x6 set places, shielding for 1551 for noises, keyboard cleaning, utility modules with your own software or standards...

One everytime new bonus-disk per order and informations with tips and tricks and our big advising service for the costumers

ELEKTRONIK - TECHNIK \*\*\* Ing. Uwe Peters VDI/DGQ \*\*\* Tannenweg 9, 0-24610 Trappenkamp, Germany Tel.: 0049 43 23/39 91 FAX/MODUM/DFÜ 4415

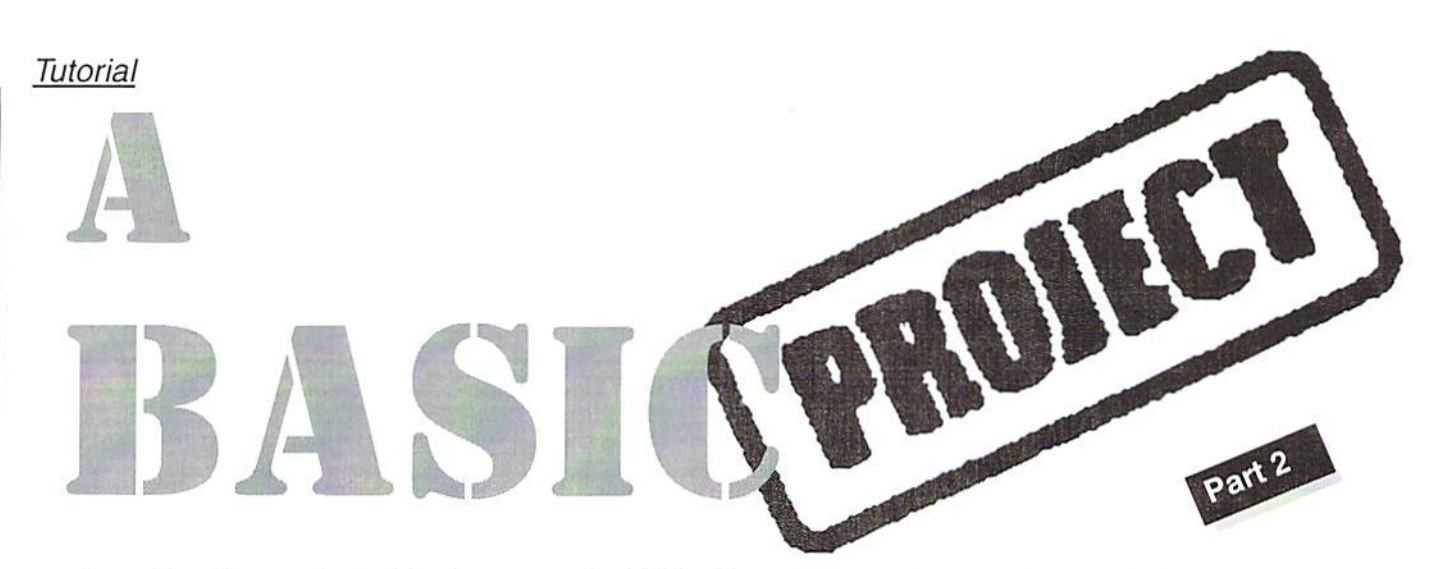

Last time theoretical, this time practical! We all now know what modulo and division without remainder is, we know about the solar year and the difference between Julian and Gregorian, and we have learned that our C64 can also say "yes" and "no". Finally, last time we began to make it manage lists and tables we needed for our project.

by Arndt Dettke

nd here I bring in the results of our first **A**BASIC project again - a graphical menu system. Today's task for us will be redoing that former program structure to create a finished application, namely our calendar. Have a look at both of them in the illustrations again, because at the first sight of them, you'll know what to do:

The menu bar at the top of the screen is left out.

Of the tour menus, only one remains.

The menu texts are different (of course).

- The status bars at the bottom of the screen are left out or (better put) are relocated and are changed in their appearance and contents.

An output window (the calendar) is visible nearly all Ihe time.

Within this output window, we can apply selective changes (highlighting and some others that don't always have a visible

#### output).

And we have to program the application itself, the calendar, of course.

Do you still remember that we wanted the BP1 program to be as easy to maintain as possible? In order to do so. we split it up into modules and assign several sections to them which should be discernible by the line numbers. For all those of you who don't remember or don't possess the issues 10/98 to 12/98, here are the sections (in the box on page 26 of last issue, you can refer to the modules created for BPI):

Lines 0 to 999: Start preparations and main loop

Lines 1000 to 1999: Program modules Lines 2000 to 2999: Menu distributor Lines 3000 to 4999: Free for special purposes

Lines 5000 to 58999: Application program Lines 59000 to 59999: Initialization of variables

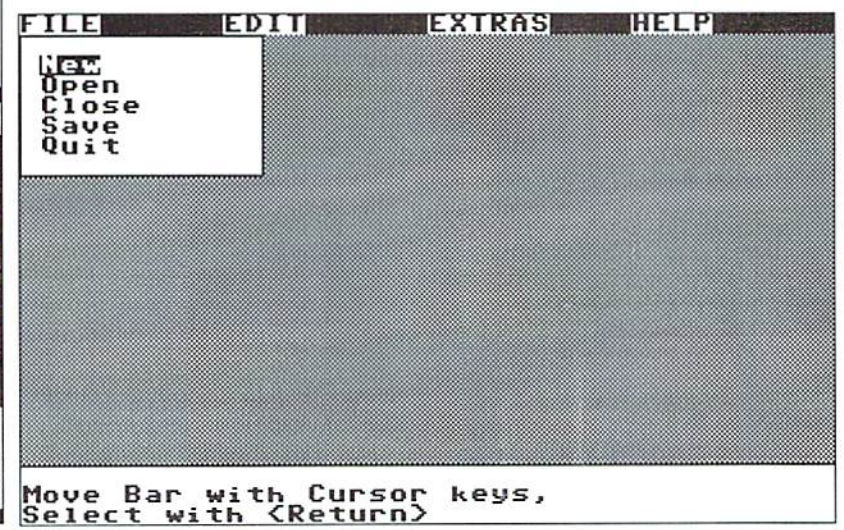

Lines 60000 to 63999: Data

#### Adaptation of the BP1's menu system

Let's just take that list of things to do and get them done one by one. First, we load the former program (the one that had graphical environment from issue 12/98; it's also on our current coverdisk named as "menusystem") and apply the required changes to it.

It starts with line 60000. there being stated how many menus are to be handled, as well as the maximum number of submenus and the maximal length for the menu texts; we change the numbers  $4, 6$ , and  $10$  to  $1$  (only one main menu item), 9 (nine sub-items) and once again 9. The text length of  $9$  (last value) is due to the width of the calendar frame on the left hand side of the screen, which needs to be 27 chars wide and 25 chars high so that it looks as shown in the illustration. Therefore, 13 chars space remain for the menu. If we then also remember that the width specifications are giving the inside measurements of the box, then a value of 9 is ideal, describing a frame with the exterior width of 11 chars, which fits exactly centered in the remaining space. Therefore:

60000 DATA 1. 9. 9

Now come the data for the menu titles. Since we have ceased using a menu bar, it doesn't really matter what we put here; an empty string would suffice, But we want things to be proper:

60010 DATA "CALENDAR"

The next four lines each originally contained the texts for the submenus of one main entry. We can delete them and write instead:

```
60020 DATA 9, -Year
"Month", "Day*
00030 DATA "Gregor.
"Julian",
•Interval*, "Print"
60050 DATA "About...", "Exit"
```
Since the position of a menu frame was based on its number and this no longer creates a useful result here, we also change this:

 $1600$  zl=1; ho=mn%(i7): sp=28

SP is set absolutely, and the entire IF statement following is dropped out. So what else has to do with menus? The menu distributor! Everything between 2000 and 3000 can be dropped out. Thus we write:

2000 IF 17<>1 THEN 2200 .1010 OH iS GOSUB 5100, 5150, 5200, 5250, 5250, 5300, 50QO. 6000, 3500 2200 RETURN

... and by doing so. we also determine the start lines for our calendar application (see 60020 to 60050). The last three targets already exisi as routines ("Print". "About...", and "Exit"). To stop the menu bar from being displayed, we simply delete line 59095.

Before testing the program now, we add little change, making it more user-friendly: user-friendliness should be considered even' time you write a new application. In line 5, the Schmieder eharset is loaded, which makes the menus look so beautifully GEOSlikc. Until now, we always considered drive 8 to be the residence of that charset, but the days with only one disk drive connected are already long gone. It makes sense for us to look for such things like eharsets there, where the program itself resides:

IF i9=0 THEN i9=l: iB=PEEK(186): IF  $PEEK(648) \ll 204$  THEN LOAD "zeichensatz".i8.1

At address 186, we find the number of the disk drive last used. The test for the value 204 at 648 tells us whether the program has already been started for a second time. If so, there is no need to load the eharset again. At 648, our C64 jots down where the video RAM starts. Usually, we find the value 4 there (for a start at address 1024). Ah yes, the status bar! We'll simply make it disappear as well:

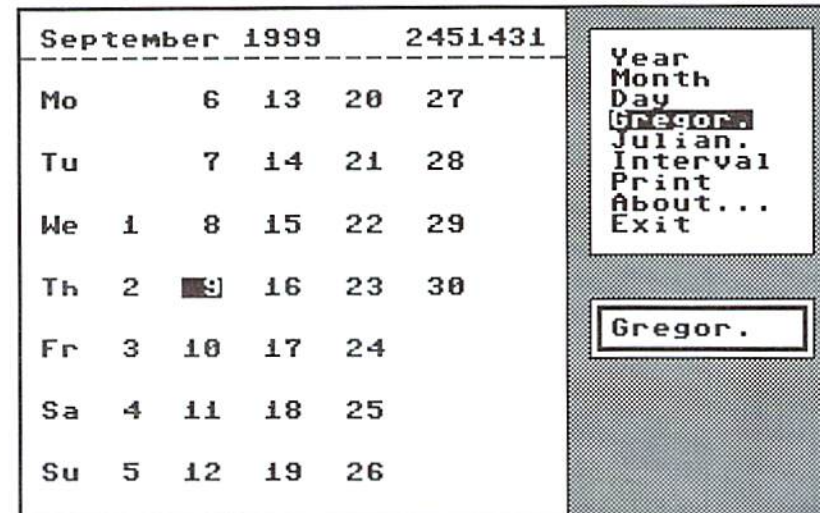

Don't be surprised! We will need line 30 later on: therefore, something has to be in it, colon being quite sufficient. It is neither removed nor seen as a problem by the BASIC interpreter. A beautiful, visible mark which divides the BASIC lines (but does cost some execution time, though). And now...RUN! Does everything work? At the bottom, a white bar remains, which you can get rid of by changing the number 21 in line 59091 to 24. Except for some details, we have already prepared everything for the real application by now. With just seven minor changes!

#### Application "Eternal Calendar"

Now that the first three and a half items on our list of things to do have been taken care of, we make the second half shorter so that things don't start to get boring, in the following text, I chiefly want to explain such passages of the program, which may show something new for some of you. The finished program is on the last issue's disk anyway. Let's start with clearing the screen. We use a pattern filling the screen; a routine for that looks like this in our program;

```
1850 sp=0: il=52263: FOR 2l=0 CO 24:
GOSUB 1200: PRINT 1\xi(1):: POKE
i4+40*zl.96: NEXT
1860 z1=0: RETURN
```
This routine simply overwrites everything on the screen with a background dot pattern assigned to the char shift space, even at the right edge (there with POKR). which may not be touched by PRINT, lest we get double lines.

Let's move on. Let's say we have already defined all lists and tables and also already

filled in the contents in the initialization (relating area starting at line  $59000$ ). Take a look at reading in the data for one list; it's quite simple:

59035 FOR 19=1 TO 12: READ mo\$ (19): NEXT

You see, for a list, it suffices to have a simple FOR-NEXT loop which reads continuous values. Now, a table consists of columns and lines; it is best handled by a nested loop. There, the inner loop continously gets the columns (i9) for the table line determined by the outer loop (i8). In the DATA lines, the table can be entered just as shown in the last issue,

59040 FOR i8=0 TO 6: FOR i9=0 TO 6: READ 9)! NEXT: NEXT

As said above, let's skip the dull filling of the lists and tables before things get too complicated and boring, and rather, finish our screen with the calendar frame:

1900 i5=0: zl=0; Ep=O: br=25: ho=23: G05U3 1100

With i5 we choose the box type  $0$  (thin border); the rest are specifications for its size, it then being displayed in 1100.

```
1905 z1=2: GOSUB 1200: PRINT "(C=q)";:
lg=br: en$="-" : GOSUB
1800: PRINT "(C=d)":
z1=0: sp=sp+1
```
This adds the dotted line (sec illustration) for the header. It is integrated into the frame by the two special characters at the left and right. The remainder of the line prepares the caption, which follows now:

1910 st\$=mo\$(m)+'{Space}'+j\$: GOSUB 1710

Month (in  $M$ ) and year (in J\$) are turned into strings and are displayed at the top of the box

"i trj ■ i  $\overline{\phantom{a}}$ .J

 $\overline{S}$ tutorial

using the old stalus routine. Then follow the After erroneous input, we refer to it. weekdays, reduced to 2 letters:

1920 FOR  $i4 = 1$  TO 6:  $z1 = z1 + 2$ : processes this contratively dopon TitO:  $NEXT: z1=z1+2$ 

In Germany, we start with Monday. The screen output once again takes advantage of the old status routine. Now we only need Sunday:

1925 st\$=LEFT\$(wt\$(0),2): GOSUB 1710: G0SU3 5260 1330 RETURN

In 5260 the program checks whether the month displayed is part of the Julian or the Gregorian calendar, and displays the result in a special box. It is precise down to a day, the display automatically switching to "Gregorian" on October 15, 15S2. The days are entered only when the weekday of the month's first day are determined. We will discuss this next time.

Using entering the month as an example, I want to show you - being thoughtful programmers - what you should consider when dealing with input. Basic rule for programming any input routines is: Never forget the stupidity or malevolence of the user! Always be one step ahead of them! You should be able to enter the month as a name even abbreviated - as well as a number.

5150 i4=m:

In 14 we memorize the month chosen before.

5150 ...: 15-1: zl=lB: sp=2B. br=9: ho-4i  $GOSUB$   $1100:$ 

Action - display a frame of type 1 at the bottom right in the remaining corner of the

 $5150 ...: z1 = z1 + 1: sp = sp + 1: GOSUB 1200$ 

... and position the cursor in the frame.

```
5155 PRINT "Month?"
5160 zl=zl+3: GOSUB 1200: lg=10: GOSUB
1400
```
Display the user dialog question and wait for input of a maximum of 10 chars - shown a little below.

5165 IF en\$="" THEN 5190

First hurdle - pressed only <RETURN>? Then everything should remain as is. The variable M doesn't get touched anymore.

```
5170 m=VAL(en$): IF m>0 AND m<13 THEN
mS-raoS(m}: GOTO 5185
5175 \text{ lg} = \text{LEN}(en5) : FOR 19 = 1 TO 12: IFLEFT$(mo$(i9),lg)=en$ THEN
m= i9: m$= m$ (m) : i9=12
51BO NEXT
```
Line 5170 checks whether a number between and 12 has been entered. If so, the name of the respective month is fetched, and the rest is skipped. In the next line, the program assumes that a string (name of the month) has been typed and compares this string to

the list of names. If a match is found, M is assigned the respective number, and MS is given the complete name of the month.

5185 IF m<1 OR m>12 THEN m=i4: GOTO 5150

Second hurdle and once again some safety measures! If the siring entered is no month name or some nonsensical number (and only then), the THEN statement is activated, and everything starts all over again.

```
5190 zl=18:
;p=2B:br=9:ho=4: GOSU3130Q:
i8=i8+1SI95 RETURN
```
In line 5190 the input box is deleted again. And incrementing <sup>18</sup> at the end "automatically" chooses the next menu entry. The two inputs of year (starting at 5100) and day (starting at 5200) basically work the same way. The routine for the day also simultaneously highlights the date desired in the calendar and shows which Julian day has been computed for it at the top in the frame. This will also be discussed in more detail next time.

Then I will describe the algorithm of how to determine the weekdays for a given date, how to compute the Julian date, and how to read the RTC clock installed in CMD devices.

Yours, Aradt

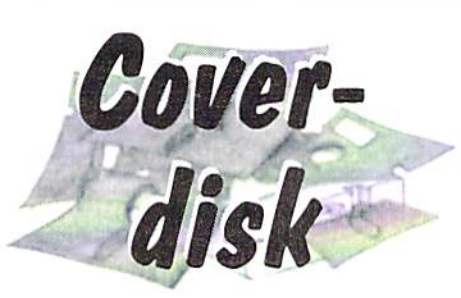

#### REX-Shell

#### 1.0 REX-Shell - a short review

REX-Shell (Ram EXpansion Shell) is a user interfacee for REUs which allows you to install programs inside the REU and run them from there. REX-Shell has been written especially for the Commodore REU series of  $\begin{bmatrix} 1 \ \mathbf{C} \\ \mathbf{C} \\ \mathbf{C} \end{bmatrix}$  from there. REX-Shell has been written especially for the Commodore REU series of ram expansions, namely 1700 (128K), 1764

 $(256K)$  and  $1750$  (512K). The freeware 2.0 The concept of HEX-Shell version 1.2XL described here also supports CMD'sREU clones <sup>1750</sup> and 1750XL which can hold up to 2 megs of ram.

These are the highlights;

- very comfortable and well-designed user interface
- loads and runs BASIC and machine

language programs with a single keystroke progress indication during loads

- choose between control via mouse, joystick or keyboard

- automatically identifies type and size of the REU

REX-Shell uses no memory in the 64

- quickly reactivated with a short (one disk block) boot program

supports the following CMD hardware: \* FD 2000 (native mode/1581 emulation mode)

SmarlMouse (in port 1)

\* 1750XL with 2 megabytes

REX-Shell was designed not to occupy any of the C64's memory, so il can't be overwritten by a program being loaded into the REU, which means the programs to be installed may occupy (almost) the whole ram of the C64 whithout causing REX-Shell to crash during installation or when starting program. When you run a program from the REU, REX-Shell swaps itself into a reserved area of the REU. Just before REX-Shell vanishes from the C64's memory, it copies a small, self-modifying routine into the cassette buffer at SO33c and runs it. This routine fetches the requested program from the REU and starts it. In order to reactivate REX-Shell, load the boot program 'Shellboot 1.0" with .8,1, which will start by itself.

Therefore, REX-Shell is not an enhancement to the OS like the REU driver 'RAMDOS'. Il

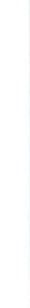

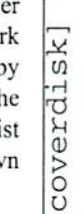

FLOPPV RAMEXP **INFO**  $r = 10301$ R4 .  $\perp$   $\perp$   $\perp$   $\perp$   $\perp$ 43<D> **NETS** UIS.OPC TURBO.OPC <S> HYPRA.OPC NR DIR INS <S> PROFI-OPC <S> 08 073 060 ———■ 46<D> TERHITES ATOR AUF/AB=F5/F7, FILEAUSWAHL=RETURN

does not link any modified load/save routines into the system. Unfortunately, this means that multipart programs can't be used with REX-Shell. It should only be used if the programs you want to install don't load from the REU.

#### 3.0 Using the tool

All functions described below are only executable with REU connected. However, REX-Shell includes a hardware recognization mechanism which stops the C64 is put in its initial state. REX-Shell is program if no REU is present in the expansion port.

3.1 How to install software in an REU using REX-Shell

First, you LOAD"REX-SHELL 1.2XL",8 and RUN it. The user interface appears with the floppy folder activated. From here you can reach all its functions with the mouse cursor or the keyboard. The mouse cursor is controlled using either a mouse (in port #1), a joystick (in port #2) or the cursor keys; pressing the (left) mouse button or joystick button is equivalent to pressing the return key. Here's how to load one or several programs into the REU:

Click upon the S button to read the directory of the disk in drive 8 (default). The drive number can be set to values between 8 and 11 using the button marked 'G'.

-The list of files appears in the right window. Now, move the mouse cursor into this area. The entry under the mouse arrow is highlighted. Pressing return or clicking the mouse button selects this file and removes the entry from the list

After you've chosen all programs to be installed, click on the button marked 'L' (LOAD) to load them and install them in the REU. A progress display bar is shown while loading.

- Now you may leave REX-Shell without running any of the programs you just installed, by hitting the 'E' button (exit). The now completely stored in the memory expansion and can be activated at any time with the boot program.

If you decide to start one of the installed programs instead, you change to the RAMEXP folder by clicking on it.

- The right window in the RAMEXP folder lists all programs installed in the REU. Mark a program with the mouse arrow and run it by clicking on it, or alternatively by pressing the return key. Like in the floppy folder, the list of file entries can be scrolled up and down using F5 and F7.

3.2 other fancitons in the RAMEXP folder

3.2.1 removing tile entries from the REU

Place the mouse cursor on the file you want to delete

Press the FI key to mark the entry. Pressing it again will unmark the file.

Mark all files to be deleted in this way.

Pressing the DEL button beside "PRO:" will remove all selected files from the REU. If you'd like to free the whole REU memory, simply press the DEL button beside "REU:" - after a security query, all files will be deleted from the REU.

3.2.2 Info available in the RAMEXP folder

The REU type as determined by REX-Shell is shown above the window containing list of installed files.

In the area to the left below the buttons you can find the following:

RAM: the memory size of the REU in KB's or MB's

FIL: the number of programs installed BLK: free memory blocks (1 block=256

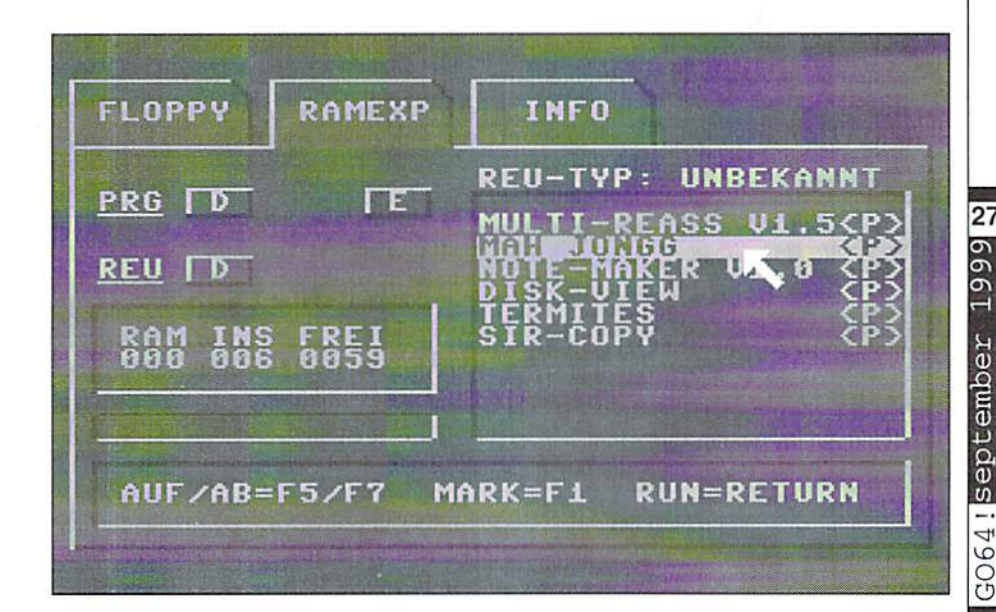

coverdiskl

bytes) Below these entries, you find graphic display of the REU ram usage.

#### 3.3. Reactivating REX-Shell

After leaving REX-Shell by starting an installed program, or by hitting the 'E' button, you can reactivate the tool at any time using the booi program. Loading the boot program with LOAD "SHELLBOOT 1.0", 8,1 will restart REX-Shell from the REU with the RAMEXP folder active.

#### 4.0 Troubleshooting

Programs that occupy the area from S033c to S07e7 in the C64 RAM shouldn't be installed, as you'll fail to run them. This holds for most autorunning programs, too.

Once you've Started REX-Shell, always use he hoot program to reactivate it! Never load and run REX-Shell a second time, as the information on which programs have been installed in the REU will be lost.

- Don't install any reset-proof software you'll have to turn the C64 off and lose all programs in the in the REU.

When using REX-Shell. don't run any programs that access the REU themselves, as the data stored in the REU might be corrupted which will later cause the machine to lock up.

- Some packers (like Happy-Packer) have depaek routines that don't cooperate with REX-Shell starting such a packed program from the shell may cause

the machine to freeze. After pressing the reset button, you can reactivate REX-Shell as normal. Any

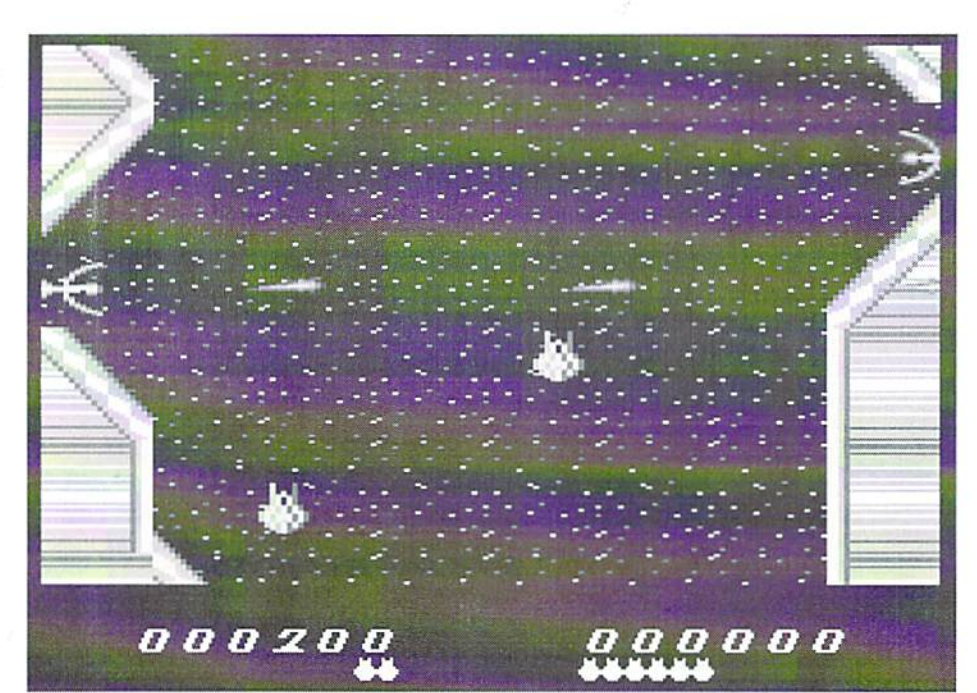

hints helping me remove this bug will be greatly appreciated! For instance, which basic pointers are manipulated by the depacker?

- Some BASIC programs can't be started because the first two bytes of the file don't point to the beginning of the BASIC memory (\$0801). In this case, you can force a BASIC start by holding the Commodore key while you hit the key/button to start the program.

#### 5.0 Hints&tips

- If you copy Shellboot onto all of your work disks as the first file, you won't have to change disks to reactivate REX-Shell - a simple LOAD":\*",8,1 will do.

> Frequently used programs should be copied onto one disk so you can install them in one go without changing disks.

### LQ Charset

At long last, GEOS becomes a bit more up to date for European users. Those who want to continue to write their bills with GEOWrite, can now make use of the GEOSLQ oharset 'Roma\_Euro'. It is on the cover disk

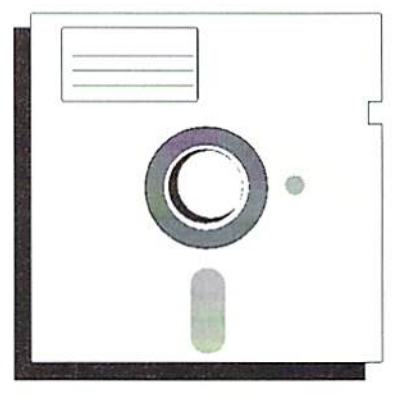

and only needs to be eopied onto the work disk, on which OEOWrite resides. The paragraph sign  $(\S)$  is replaced by the at symbol  $(Q)$  and the Dollar  $(S)$  by the Euro symbol.

#### Zynax II

The mission continues with new levels waiting for our brave pilot, or our brave pilots, "cause two players may chase the aliens together! Like its predecessor, Zynax II may have problems with some cartridges. Besides this, just let your trigger speak...

Tips

# Don't rely on names!

NMI is short for "Non-Maskable Interrupt" which means that you can't disable it. But as we talk about C64, there is of course a way to do so.

#### by Wolfram Sang

ome demo-effects or transmission routines have a very critical timing. Hit RESTORE once and everything is gone. Even if the NMI-vector points to a RTI, so the Interrupt will be quit immediately, it will "cost" 13 cycles, but just one would be far too much. So it can be quite useful to disable the NMI, though it is a little against its purpose. First I am going to talk about the theory, if you are just interested in the result, then eopy the corresponding lines from the example sourcecode. To avoid confusion I want to mention before, that IRQ and NMI arc- both interrupts, where NMI has higher priority. As the IRQ is more often used, some people call it just "interrupt". Please don't mix it up! I will use exact definitions in this article.

#### Theory...

First question is, how are interrupts on the C64 generated? Let us examine the "Standard" IRQ. The CPU checks its IRQline for a LOW-signal. If there is one, an interrupt will be initiated. In the C64's

architecture, it has to be acknowledged via registers SD019 (for VIC) or SDCOD (for C1A1), so the IRQ-line goes HIGH again. If you forget that, there will be another interrupt right after the first one, as there is still LOW-signal! Okay? Good. Concerning NMI this procedure is a little different. Not the LOW-signal forces this interrupt, but the change from HIGH to LOW. Of course, the NMl-line has to be raised as well, register SDDOD does that job for CIA2. and some hardware logic for the RESTORE-key. And here is the trick: Don't do that, and nothing special will happen. We still have a LOWsignal, but remember, it is the changing from HIGH to LOW which initiates an interrupt. Best thing is, other incoming IIIGH-signals (e.g. from RFSTORE) will be overridden. Since The aforementioned change is not

possible anymore, the CPU will never get to know if an NMI is requested. I guess, this can be called "disabled NMI", to recnable it, just acknowlege via SDCOD, so do what you have imenionally "forgotten" before.

#### ...and practical use

For a better understanding I'll give you some comments on the example-sourcecode. If you are not familiar with CIA-Timers, I recommend getting some descriptions of them, as thier explanations are beyond the scope of this article. At the beginning the program disables IRQ-interrupts and changes the NMI-vector to our own routine. Then

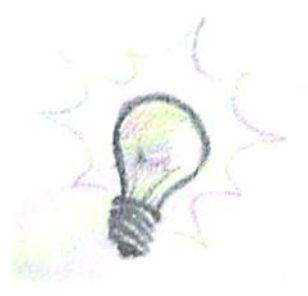

Timer A of CIA2 is stopped and loaded with 0, so after setting it as NMl-source and starting it, a NMI is going to occur. The interrupt routine increases the border-color, which is only for illustration purpose, and then exits the interrupt without reading SDDOD. The interrupt is not acknowledged! The main programm now continuously changes the upper-left comer of the textscreen, again only for illustration. Try pressing RESTORE, which would normally cause a NMI, but nothing will happen, the border-color stays the same. For a counterexample just press SPACE. Timer will be cleared as NMl-source (otherwise it would initiate another NM! and disable it again) and NMl-line will be set HIGH by acknowledging through reading SDDOD. As NMI is allowed again, pressing RESTORE will increase border-color.

Well, that's it! Like most good tricks, it is not much, you just have to know how it works, if you have problems in understading at first, take your time and try it again. It might look complicated, but it is not, honestly.

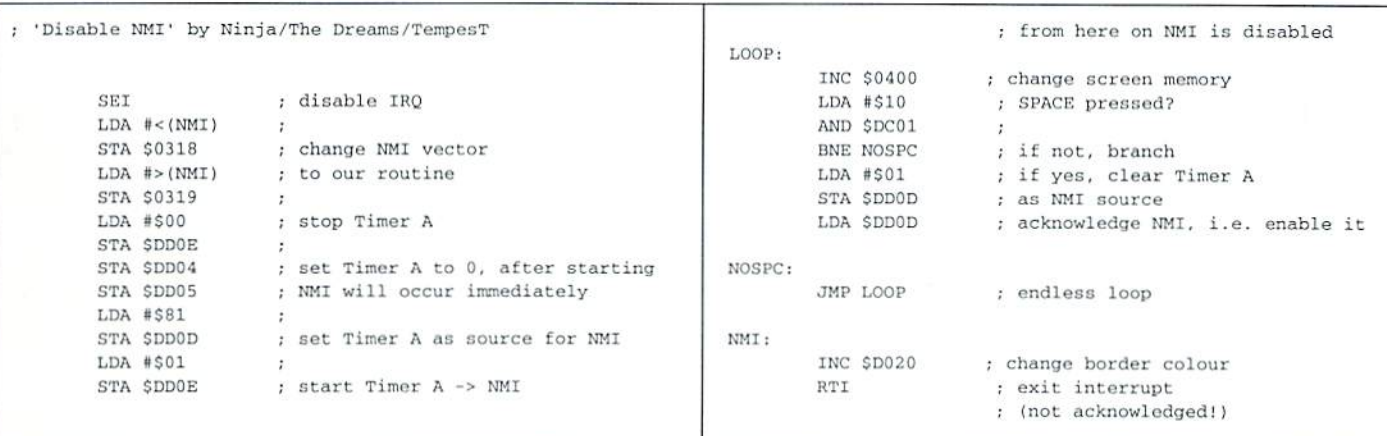

GO64 September 1999

#### Tricks with the directpage

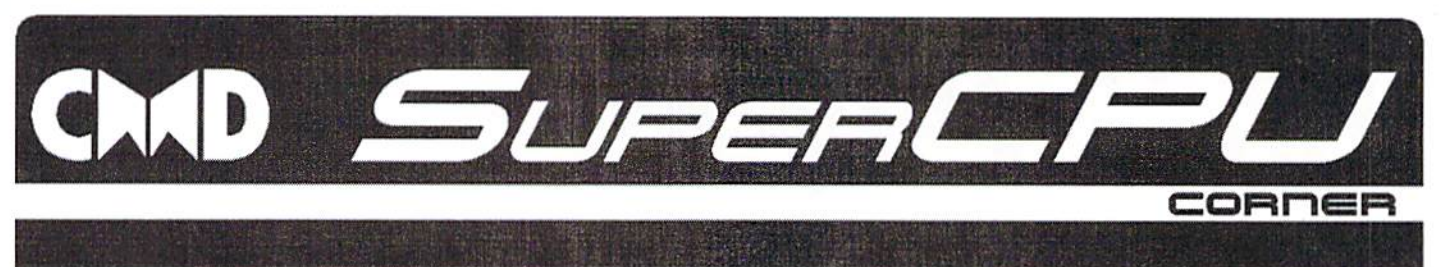

The zero-page of the 6510 has its name because it is composed of the first 256 bytes (a single "page") of the C64's memory, beginning at address S0000. This area is the fastest area the processor can access.

With the 65816 in the SCPU, and also with Rossmöller's Flash8, you can push this special storage around within the first 64KB as you like. That is why the its name was changed to "direct page," everything else stays nearly the same. The advantage is clear: You can now work with several directpages by only changing the vector / pointer to the directpage. It is not longer necessary to save and restore registers. How this works in details, you can look up again in the box. You can achieve a lot with it, but there are more tricks. We will leave the directpage where it is as standard, at \$0000 S00FF, SO you can follow easily,

#### A small difference

G064 | September 1999 8

Readers paying attention might have noticed that a tew lines ahead it says that nearly everything stays the same at the directpage. There are indeed differences, the most important is the reaction during the memorywrap, the passing from one page to the next. The 65816-processor of the SCPU does more than make a "direct page" out of the 6510's zero-page area; Indirectly a lot more is possible.

by Woffram Sang

Let's take the following commands:

LDX #\$01 LDA SFF.X

According to the numbers in these commands, one would expect location \$00FF+\$01 (that is, location \$0100) to be accessed. With the 6510 you get the value from location SO000, the carry over of the Low-Byte is not taken into consideration! Some people say this is an error, others think this is only consequent because you have addressed the zero-page and so you get zero-page value. Anyway, with the 65816 things work differently, there we really get the value from location \$0100. That means that you can extend the directpage to 2 or more pages by using the following addressing:

LDX «SOD Ll: STZ GFF.X

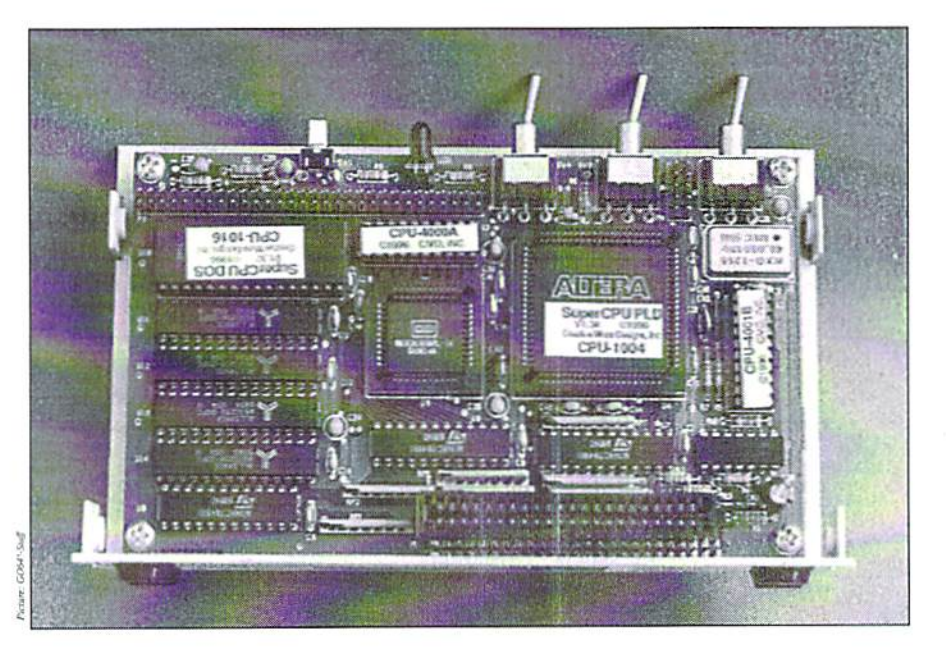

**TMX** BNE Ll

So this small routine deletes the storage area from \$00FF to \$01FE (Caution! necessary!). Accesses to the "extended" directpage are just as fast as to the normal one, the carry over needs no additional loop, so it is useful to file often used tables here. Algorithms resource name hasting schemes like search or sort routines can also gain from it if you use them cleverly. And you can easily store vectors there, because the  $(ZP,X)$ -addressing works beyond the margin of the page as well.

#### 16-Bit-Power

Now the whole thing gets really interesting if you switch the index-registers to 16 Bit. Then you can reach all of the first 64 KB by addressing the directpage. With...

rep »sio  $LDX$  #\$D020 stz soo.x

...you can set the border color to black. I know this example is not very useful but it gives you an idea of the possibilities that can indeed be useful in other routines. Especially if you already work with 16-Bit-registers this method can not only be shorter but faster, too, because here is valid as well. ZPaddressing needs one loop less. But you have to be a bit careful: All this handling around with the registers can get a bit involved, so that you should check if the trouble is worth it. But still there is an advantage that may make the work pay off: I guess some might have already missed the commands SIX Sxxxx.Y and STY Sxxxx.X. Well, these commands could already be used in the zeropage of the 6510, so the 65816 has them as well. In combination with the possibilities of

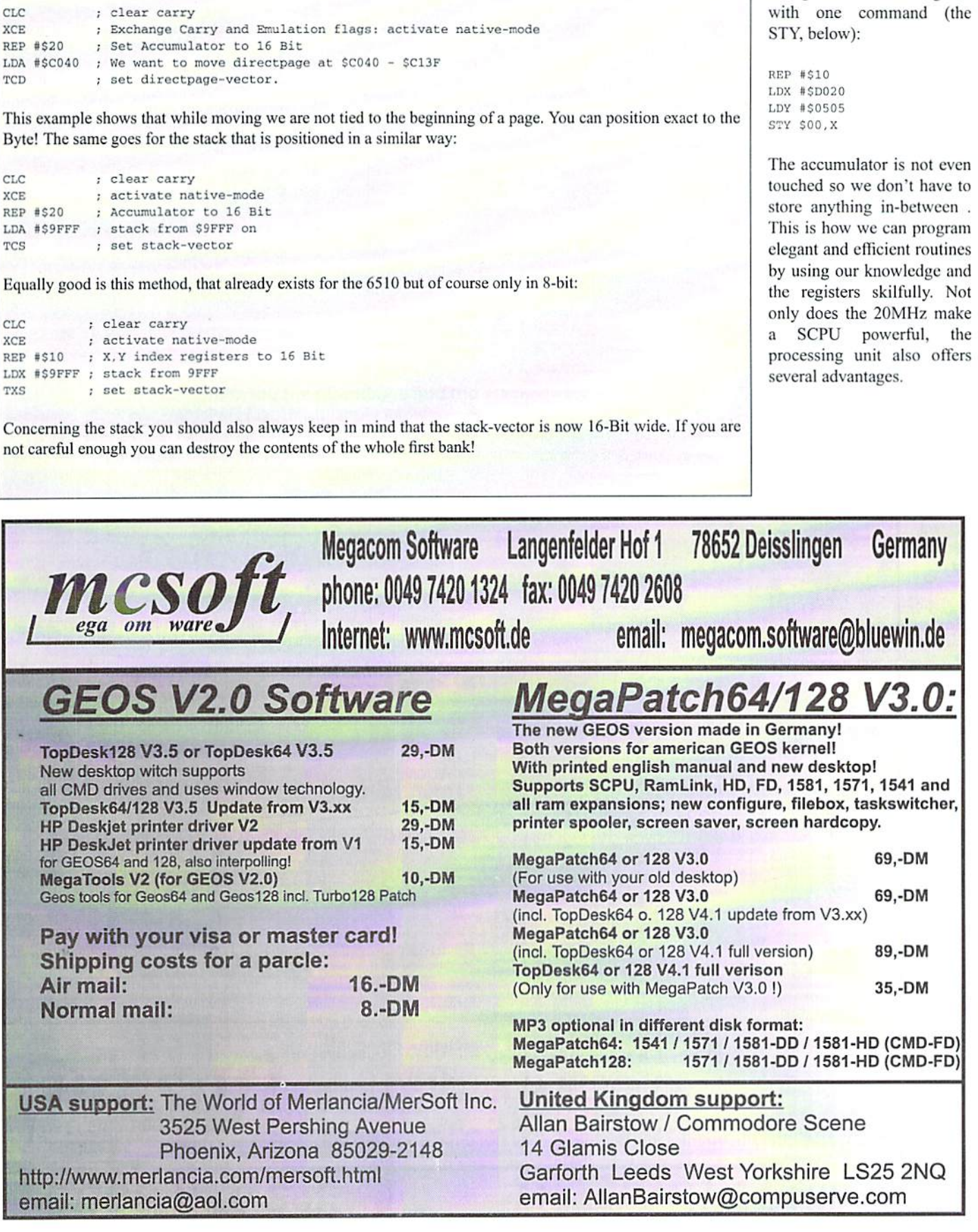

the 16-Bit-register you can use them inside the complete first bank. According to our first example we set both the border and screen background color to green

Moving the directpage and the stack

If you try these very useful possibilities of your 65816 you must pay attention and make sure the registers you use are switched to 16-Bit while adapting them. This also means that the SCPU has to work in native-mode. To position the directpage at SC040 you need the following commands:

tips & tricks

GO641september 1999 3

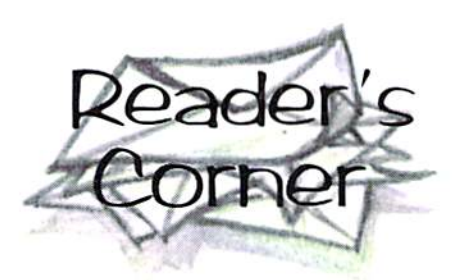

\$ab1e Routine

Answer to Daniel Keller's question in the 6'99 issue as to whether there are any routines for the C128 equivalent to the Sable routine for the C64:

The C64's system has some routines users work with (why reinvent something that's already there?). Maybe they will be mentioned further in the Assembler course.

The Sable routine (STROUT) outputs a character string at the current position of the cursor. All 256 characters can be used, except for the code \$00 which has a special meaning. It marks the end of a string. If there is no code S00 at the end, the program will crash. One character string can take up to 255 characters.

The current position of the cursor can be checked and newly-placed with the routine PLOT (\$fff0).

Placing it: LDX #line  $(0 - 24)$ LDY  $#column (0 - 39)$ CLC JSR SfffO

Checking it: SEC JSR SfffO

In the X-rcgister, you now have the line and in the Y-register the column. You first have to return the pointer that indicates the memory location where the string is stored hefore starting to output a character string with the STROUT routine.

LDA #\$Low mark LDY #\$High mark JSR Sable

The BSOUT routine makes it possible to output single signs:

LDA #\$sign JSR \$ffd2

Here are two other interesting routines. JSR Se544 deletes the whole screen and

LDX tline JSR Se9ff

deletes one single line.

I can't tell you anything about the equivalent routines for the C128, because I only work with the C64.

Hans Domhrowa

#### C64 & Fax

Answer to Hans Dombrowa's question in the 6/ 99 issue. He was searching for a fax program compatible with his fax modem:

There is a fax program for C64s, but it only works under GEOS. It's called GeoFax, and it was designed by Maurice Randall. You have to have a fax modem with a memory in order to be able to work with it. You just have to type in the command AT+FBUF to find out if yours has memory. If you get an error message, your modem cannot work with GeoFax. GeoFax may still be available from PPE Michael Renz and is directly available from Maurice Randall  $(\text{area} 93@delphi.com)$ .

Arndt Oevermann

#### 1541 compatible with VC20?

Are floppy 1541s compatible with the VC20? Does a combination of the two work?

Markus Riesner

As far as I remember, the floppy 1541 works great with the VC20; I think I tried it once. It is not feasible the other way round, because the floppy 1541 doesn't depend on the VC20's CPU bad lines. However, a C64 does have bad lines, and therefore the timing would be disturbed.

Marc-Jane Knopp

The floppy 1541 has a special VC20 compatibility mode which brings the timing into line. I think the

commands are UI+ to start it and Ul- to stop it, but it could also be the other way round.

Marco Baye

#### Strange HD

My problem is this. My C64 had a permanent, external connection of two 1541-IIs, an HD-40, and an FD-4000, all connected with a serial cord. But the HD hasn't been working properly ever since I took the whole thing apart and put it together again. It displays the directory without any problems, but it doesn't load the files correctly, though I get 'loading' and 'ready' messages. Every time I disconnect one of the other disk drives, the whole thing works perfectly. Where's the fault?

**Andreas Kwias** 

Any good advice out there?

#### Wrong colors and a mains power supply

I've connected my metal-cased C128D and a Commodore 1084S monitor with one of the standard 9-pin sub-D cords in order to get a 80column display. Bui the color displayed doesn't work properly (only in the 80-column mode!). When I boot GEOS, for instance, the screen looks pink (instead of the normal gray). I've also noticed that the colors white and green arc not displayed at all. Is the monitor's 80-column mode out of order, or is the cord's connection wrong? Can anybody tell me which would be the right connection of the cord?

That's not my only question. The drive of my Commodore floppy 1581 was out-of-order, and I changed it for that of an old Atari without any problems. Unfortunately, the whole contraption didn't fit into the old floppy case anymore, so I installed the drive and the circuit board in my C128D's case. The power supply is external. My question is this -- is it possible to connect the disk drive to the internal power supply (switchboard power supply, a more recent version). The only other hardware I have is a Commodore RAM expansion of <sup>512</sup> KB.

Sirko Neuenfeldt

Who can help here?

#### The Internet For Commodore C64/128 Users by Gaelyne R. Gasson

The only  $C = 64/128$  Internet reference guide, this 296 page manual takes you through hardware and software needed, how to get online and what you can do once you're there. It covers Email, World Wide Web, FTP, lRC,Telnel, Newsgroups, C= files, archives and more.

Only <sup>52</sup> DM including shipping via Economy Air Visa, MasterCard, Amex, and personal checks welcome. Cheques payable to:

VideoCam Services

90 Hilliers Rd, Reynella 5161, South Australia

Phone: +618 8322-2716 Email: videocam@videocam.net.au WWW: http://videocam.net.au

Fax: +6188387-5810

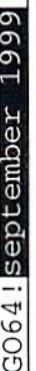

Letters

# Uncle Wanja's Mailbox

the world would end on the 11th of August, the day of the solar eclipse. Well .. and now you're sitting here with an issue of GO64! and the world still exists.

The day Commodore went bankrupt is even further ago and the day the C64 and Amiga scenes will die has yet to come, although there are people who have been foretelling this event for about five years now. If you ask me, there's something gone wrong here. Bat reallv: If people like politicians, doomsday prophets and managers don't get it right, why should we? If we had done it 'right' we now would use a PC like all the 'others', we wouldn't have any idea of programming computers and our pastime C64 would be far far from us. Thank you, I don't buy it. I prefer not being sensible and keeping my C64 for the fun of it. The reward for this insensibility is my beloved GO64! and this mailbox with a letter from 'Lord X' in it, who is at least as insensible as me, but seems to have a little trouble to keep the faith:

A sweet hello to my dear little uncle ... please forgive me for this casual kind of address but I'm not thinking very straight at the moment (just as always). However, I just had to write to you. Just imagine my situation: I'm writing at my laptop with a dislorted interlace display in front of me and the PC's sereen saver to my right. This is just to give you an idea, but it's getting even worse; I start to mistype everything on the C64 because I write too much with the PC keyboard. What to do? Hey thanks for the advice, I should have know that anyway: The PC is lying on the street, my laptop has some more dents and the C64 is in need of a new keyboard as I spent the whole night getting myself accustomed to it again. Hey, nothing of this last paragraph is true. As you see. PCs are useful things to work with, otherwise couldn't have sent you this e-mail. So this goes out to all the PC haters: I myself once was one of you (or respectively I still am). My alias was Lord Anti-Pentium and I spent a lot of time criticizing PCs and praising C64s. The C64 is a cult machine but the way

Some people prophesied that it is today makes it hard to work with it (for *Language are by no means the perfect* graphic design, music production, language training etc.). It would need a complete revamping (new graphics adapter, more RAM, faster bus) but then it wouldn't be a C64 anymore!

> I surely admire all those who exploit the C64's abilities to the fullest but I would prefer a souped-up C64 that works on the original set of commands as nowadays in most parts of the scene C64s have been transformed more and more into PCs. Many graphics and sound effects are produced by PCs. You need a PC to convert texts and for an Internet connection etc.. Well, so much for the tiresome subject of the never-ending war.

> I've got a question: Couldn't you put a little disc ID into the magazine with an entry for each file (group)? That would be useful because you wouldn't have to check why a file doesn't open. It would be nice to have a mascot. Why not a small C64 with arms and legs :-) Besides, here's a proposal for your cover design: Some people are 'fed up with Lilly' - not me:-) - so why not let all of the readers send in photographs lhat could be put together on one page. That way everybody could have a picture of all the C64 buddies in case any parties are planned :-)

Something else: As I live in Switzerland, I'd like to know what's going on round here. Nothing doing or what? Hugs and kisses ... oh hey. wrong kind of standard good-bye .. greetings to all the C64 out there, prosper and stay numerous!

Yours, Lord X, lord\_x@bluewin.ch

Well, you're surely right insofar as admittedly it is not as easy with a C64 as with a PC but music producers like Welle: Erdball (Station: Globe) prove that the possibility to use the C64 for professional sound and music production exists. People like Martin Kopetzki (KomuDat trade list) or Mike/Sunrise (Milestone Magazine -RIP) have proved more than once that C64s can even be used for layout design. Of course you shouldn't forget that 64 kilobyte memory, 16 colors and a one megahertz pulse rate with an average of three processor clock cycles per command in Machine prerequisites for the professional layout of colored pages. Speed and memory along with a super CPU in combination with a RAM link and an REV tuned to <sup>16</sup> megabyte nearly fulfill the requirements, but only graphics adapter would turn the whole thing into a machine that could cope with all the demands of layout production or the Internet, although it would not reach the speed of a PC with an AMD <sup>600</sup> MHz Athlon  $CPU$ , an Alpha PC by Digital, a  $G3$ Macintosh or an Acron RISC with StrongARM CPU ... naturally. But nevertheless: If we had anything comparable to a graphics adapter, all that would be within reach. Even a sound card with hardware MP3 decoding could be imagined as the various components are all available. I passed on your proposal to put a disc ID into the magazine, maybe we can do that but I'm not in the position to decide that. But concerning the mascot? Come on, don't even mention it ... a small C64 with arms and legs was the mascot of the C64 magazine. We do not plan to copy it. I'm sorry I can't tell you much about the scene in Switzerland so this is to all you Swiss people out there: Send your e-mails to 'Lord\_X'. As far as  $I$  know, he also writes for the 'Computer Flohmarkt' (Computer Flea Market). There you can also place an advertisement to get into contact. Oh wait ... Talking of mascots, we received mail from Oliver Schmidt:

As our uncle complained in the last issue that no one took part in the never-announced turtle-painting contest I'm going to take part here now:

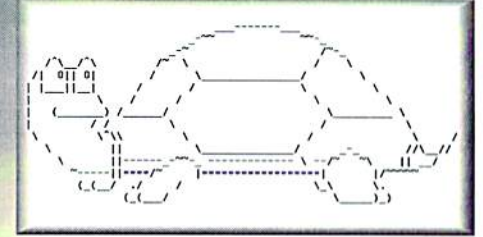

Oliver Schmidt

Wow ... thank you for the little friend ... I'm sure it will provide a delicious soup for all the editorial staff "burp!\* ... the ASCII gourmet amplification of our traditional letter soup so to speak. Hey. who's

Are there any requests, suggestions, complaints, or comments about the GO64!/ Commodore World Magazine, or do you just feel the urge to chat a bit with our own "uncle Wanja"? Just send us those letters, before Wanja's mailbox starves! CSW Verlag

Key-Word: Wanja's Mailbox GoethestraBe 22 D-71364 Wlnnenden Germany

The faster way is by e-mail:

w\_gayk@ bielefeld.netsurf.de

or

#### brix@plush.de

#### Wanja's homepage: www.plush.de/brix

disturbing our cooking circle now? Shut up out there! Oh, it's one of the C64's disciples then of course we will forgive him. Let's hear what he's got to say:

Yeah!!! I love the great C64! It's the best, coolest and greatest computer in the world!!! Hey, I'm really in high spirits! And I hope you are too! At the moment I'm sitting here in my school (of course that's not so great) and having my own personal four people computer party!

We Spent the last week preparing projects (in German schools normally one week of working together in small groups of volunteers with a leading teacher on different projects like history of the hometown, computer science, painting, biological or chemical experiments etc. that on an extra day are presented to parents and other students) and as we formed the groups for the different projects I read a notice entitled 'Computers' in bold type. Actually I didn't really want to do that kind of thing 'cause they normally tend to be all about PCs, but the little postscript was such a provocation to me that I had to enroll. This is what it said: 'Computers - past and present, from C64 to PC'. I GOT ABSOLUTELY CROSS! So some  $(- -$  censored  $---$ ),  $(- -$  censored  $---)$ moron really had written that C64s belonged to the past?! Ha! My fists clenched, my teeth ground, deep frightening roar broke from my throat and a strange, uncanny stench filled the air (back then, I was suffering from diarrhea, and then, you know, when you get upset and flex your muscles too much, well ...). When I came back from the bathroom I took a ball-point and decided sternly to enroll. Enraged, I pressed very hard when

writing and well, I couldn't deny the deed because my name was there, and so I had to pay and erase my autograph off the wall with my own hands and a lot of mortar. But actually I believe I said that I'm in high spirits now that it's the presentation day, the reason being that everything turned out completely different. First, I was sick during the first three days and kept myself informed by means of the telephone about the on goings in school. There they had rummaged the basement for a lot of old computers and had installed them. Then they tried to obtain information on the Internet about how the computers worked. I was told that some boys from seventh grade sat at the C64 and were playing all the time. I prayed that it would stay whole until Thursday and spent my whole energy on preparing my appearance in school. I searched my disc boxes for my best demos and packed in lots of C64 and GO64! magazines,

When I arrived on Thursday, the school was completely empty as nobody had cared to tell me that the whole thing started one hour later than usual. But my being so early proved to be a big advantage because I could monopolize the C64, and the first thing I did was letting the sound hammer thunder through the school. That attracted a couple of teachers who had the feeling they knew this sound. Later on, when some other students had gathered around my enormous screen decided that the time was right for "Second Reality' [This is a C64 demo by Smash Designs which is modeled on 'Second Reality' for PCs by Future Crew - ed]. Faces changed, mouths fell open and I read great wonder in their faces. My science teacher could absolutely not contain his enthusiasm and told me over and over again, "Wow! don't believe it! Man, this is so great! From when is that? Really? I didn't know there still was so much ...!" And so it went on!

In the meantime I kept on telling my fellow students that the whole thing worked with only one megahertz and 16 colors! One of the computer science teachers of the school was totally fascinated and repeated all the time: "That's marvelous! I didn't know that there's still so much you can do with a C64! What a stroke of luck I didn't throw away the old thing! Could I borrow your magazines. for the summer break? I have to inform myself of everything!" The he gave me a pack of diskettes and asked me to format them for him because he didn't have enough time as he had to take care of his project. Of course I said yes and gratefully accepted a stack of old C64 magazines from the time of

the fail of the Berlin Wall.

Tomorrow I'm going to offer him to subscribe for the GO64! mag and propose to found a demo group. Today is the day of the presentations and when I arrived I found the C64 out in the corridor so I didn't want to miss the chance to be able to torture some students of other projects with Opium by Samar. We (that is, my teacher and two buddies) had great time watching demos ad nauseam, playing Bombmania with a fourplayer adapter until it hurt and listening to music till our ears rang.

Now, as the end is nearing. I'm writing this letter, still totally spaced out on a C64 and 'Opium' high! The C64 will now stay in its place in the corridor where I can always keep the other students informed about the latest news of the scene, if they want it or not (a malicious grin creeps over my face). Happy ending!

Maybe you'll soon have a new subscriber, the scene maybe will have a new group and I have a great time and indulge in the old C64 magic.

With this sentence I'll end my letter; all the best to you! In ihat sense: C64 forever! One for all and all for the C64!!!!! CU! or Read U!

Yours, Toni Neumann

Well, there's not much I can add here, except for 'Helluva time, brother!'. The history of computers live and in color for all PC users and Play Station freaks who do not gel to know more than ihe user interface of the TurboPascal editor in school or are only taught to click some icons. I think that was a great idea for a week-long project and to tell you the truth, I, too, would be interested in seeing what the latest demos look like on an Amstrad CPC or an Atari 800XL. Maybe other readers will manage to put on some of the best demos on so many different systems from C64. Spectrum, Atari to Amiga and Acorn, so that the people of today see what the computers everybody is smiling pityingly about are really able to do. And last but not least at all: Many thanks for the free publicity of GO64! We all appreciate it when our readers support GO64! It is balm on our poor wounded souls. Till then, Uncle Wanja!

### **CMD WAREHOUSE BARGAINS** 1-800-638-3263 The Lords of Midnight

CMD's Warehouse Bargains include many hard-to-find used and (where noted) new items. In most cases we have only one or two of each item in stock, so be sure to place your order before your selection has been taken! A minimum order of \$20.00 applies to all Warehouse Sale orders. Shipping charges are not included in the prices shown. (See our main advertisement elsewhere in this issue for shipping information).

### TELEPHONE ORDERS ONLY ON THESE ITEMS

Mailed in orders for non-reserved out-of-stock items will result in a merchandise credit. No cash refunds. All items listed here are sold "as-is", and all sales are final. Prices and specifications subject to change without notice. Not responsible

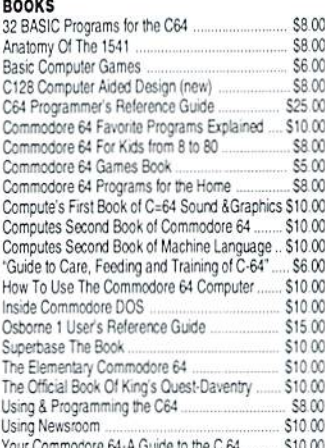

#### **BUSINESS**

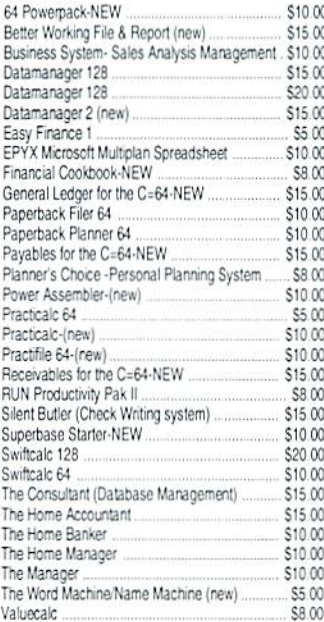

#### **CARTRIDGES**

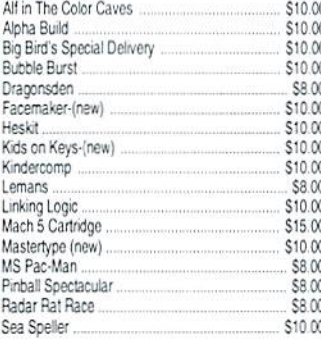

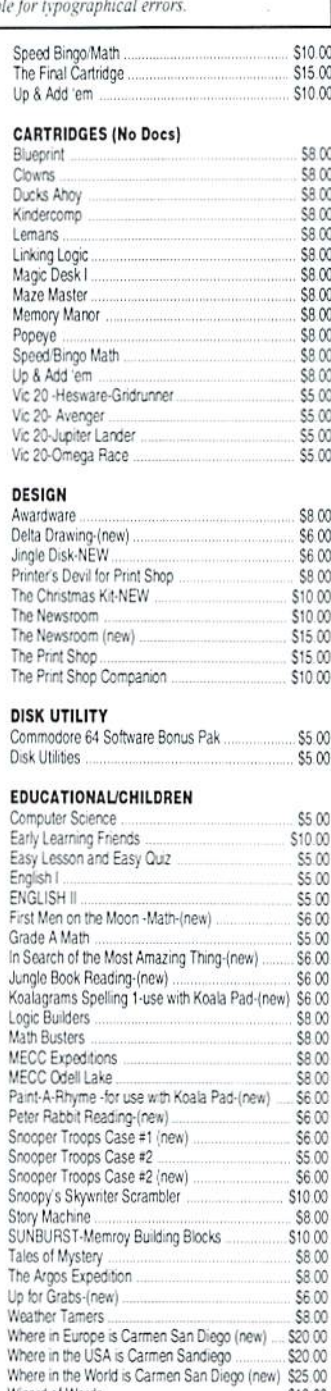

#### Wizard of Words ... **GAMES**

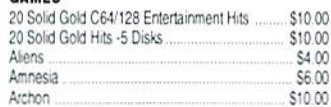

\$10.00

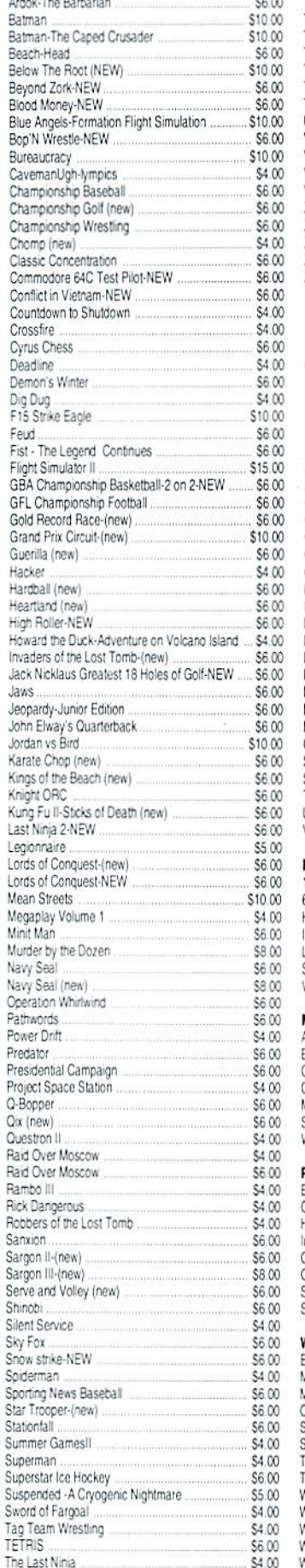

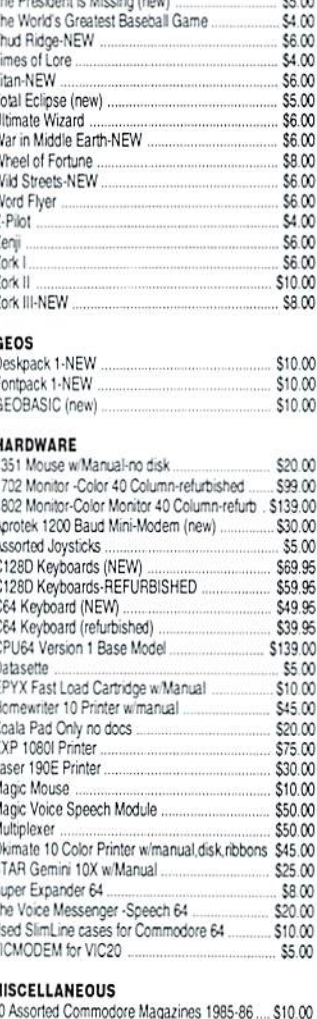

\$6.00

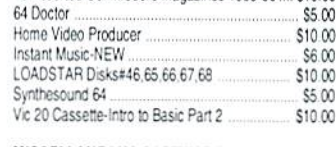

#### **HISCELLANEOUS SOFTWARE**

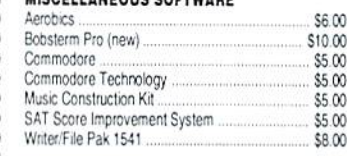

#### PROGRAMMING

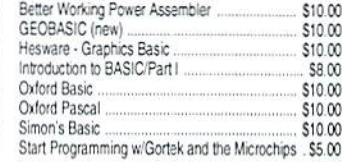

#### **VORD PROCESSING**

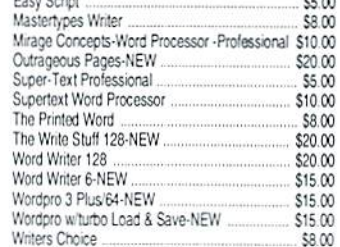

 $\sim$ 

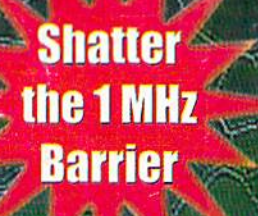

# **20 MHz Accelerators for the Commodore 64 & 128**

- Breathes New Life into your **Commodore 64 or 128**
- **Increases System Performance** by up to 22 Times
- **Makes Sluggish Old Programs Quick and Useful**

### **Take Your Commodore Into The Next Millenium!**

Programs will suddenly spring to life, screens and menus pop the instantly, scrolling becomes fluid, and graphics fly. A<br>commodore equipped with a SuperCPU is like having a<br>Volkswagon with a V-8. There's one small difference: the SuperCPU rides much smoother. And while the SuperCPU provides your computer with a radical increase in horsepower (up to 22 times faster), its operating system makes that power easy to use by maintaining compatibility with most existing<br>programs and by making itself virtually transparent to the user and the computer.

Looking to the future, the powerful 65816 microprocessor gives programmers vast new resources to create powerful and sophisticated software. With its 16-bit registers, up to 16 Megabytes of system memory and an enhanced instruction set based on the 6502 core, the SuperCPU makes it easy to enhance existing software while providing the muscle needed to create a whole new generation of Commodore programs integrating more extensive graphics, sound and animation.

To get the most from your existing programs and to get ready for the future with just one puchase, get a SuperCPU. You'll wonder why you waited this long!

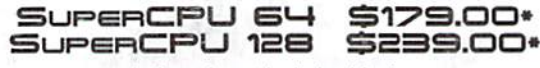

#### \*prices do not include shipping

#### **Features:**

- High-speed microprocessor, 128K or 256K of fast RAM,<br>advanced hardware logic, and up to 512K ROM enable you to run all types of existing commercial software at speeds up to 22 times faster than stock machines.
- BASIC programs, including most Bulletin Board Systems,<br>seem to run as fast as machine language, and compiled BASIC programs run faster than ever!
- Commercial machine language programs (databases, spreadsheets, word processors, telecommunications, graphics, etc.) run so fast that you'll think you're running them on a completely different computer!
- GEOS comes alive-No typing or scrolling delays, graphic operations happen instantly, plus faster printing and disk access! Includes an enhanced GEOS setup utility!
- Easy-to-use: Plug it into your cartridge port\*\* and start working-no special adjustments needed.
- Built-in JiffyDOS Kernal boosts disk access speed up to 15 times faster with JiffyDOS-equipped drives.
- Pass-thru port provides compatibility with RAMLink, SwiftLink, Turbo-23 2, REUs and other cartridges.
- Unit Enable/Disable, JiffyDOS On/Off, Normal/Turbo, and Reset switches make using the SuperCPU a snap!

\*\* Additional MMU SuperAdapter installation required for 128 version.

SuperRAM Card (0 MB) \$79 · 4 MB \$114 · 8 MB \$139 · 16 MB \$179 SuperCPU 64 w/SuperRAM (0 MB) \$219 · 4 MB \$254 · 8 MB \$278 · 16 MB \$318 SuperCPU 128 w/SuperRAM (0 MB) \$279 · 4 MB \$314 · 8 MB \$338 · 16 MB \$378 Prices do not include shipping and are subject to change without notice. Not responsible for typographical errors.